*dangereuse à l'irradiation.*

*ATTENTION*

**INTRODUCTION**

 $\bullet$   $\bullet$ tation.<br>● Media<br>• Media **Sécurité et Maintenance** • Tenez la prise pour débrancher l'adaptateur secteur. Ne tirez pas sur le cordon d'alimen-• Débranchez l'adaptateur secteur de la prise si vous n'utilisez pas l'appareil pen-• Si vous connectez l'appareil à l'adaptateur allume-cigares, vérifiez que la tension d'entrée • Ne touchez pas l'adaptateur secteur si vos mains sont mouillées : vous risquez une élec-• L'appareil fonctionne avec un adaptateur secteur, un adaptateur allume-cigare ou<br>une batterie au lithium (fournis). **Alimentation** de l'adaptateur est identique à celle de la voiture. trocution. dant un certain temps. pourrait endommager l'adaptateur secteur et l'appareil. l'équipement correspond à la tension secteur locale. Toute autre source d'alimentation Contrôlez si la tension secteur indiquée sur la plaquette signalétique à la base de onnectez l'appareil à l'adaptateur allume-cigares, vérifiez que la tension d'en<br>lez l'adaptateur se celeur de la orisce si vous n'utilisez pas l'appareil p<br>lez l'adaptateur secteur de la orisce si vous n'utilisez pas l'app ée sur la plaquette signalétique à la base de<br>secteur locale. Toute autre source d'alimenta<br>si vos mains sont mouillées : vous risquez une<br>si vos mains sont mouillées : vous risquez une

outils faciles à utiliser de www.DivX.com.

sionner tous les<br>He et les DVD±

**IS** 

OSH

et vous pouvez créer vos propres fichiers DivX avec un contenu personnel et les des pistes audio alternées. Vous avez accès à de nombreux fichiers DivX en ligne inclure des fonctions média avancées, par exemple des menus, des sous-titres et qualité, avec pour résultat des tailles relativement faibles. Ils peuvent également des images vidéo fortement compressées et cependant de très haute déjà bien connue, créée par DivX, Inc. Les fichiers DivX contiennent DivX est une nouvelle technologie de compression de fichier vidéo **À propos de DivX**

téléviseur à l'aide de l'affichage à l'écran (OSD).

secteur fourni

 $est$ 

des touches de la télécommande et/ou de l'unité principale ou via le cales. Ils peuvent être lus sur un système stéréo classique à l'aide Les CD Audio / CD MP3 comportent uniquement des plages musi**CD Audio / MP3**

passer d'une plage et d'un index à l'autre.

le boîtier du disque. Pour une lecture aisée et pratique, le lecteur vous permet de

plages peuvent présenter un ou plusieurs index, comme indiqué sur etc.), ces disques peuvent comporter une ou plusieurs plages et les En fonction de leur contenu (film, clips vidéo, série dramatique,

i immédiatement (que<br>de diminuer sa durée c

**CD-Vidéo**

 $\begin{pmatrix} \underline{\underline{\mathsf{g}}} \\ \underline{\underline{\overline{\mathsf{g}}}} \end{pmatrix}$ 

*Cette réaction est normale. Remarque: La surface du lecteur chauffe s'il est utilisé pendant une période prolongée.* • Ne touchez jamais le lentille du lecteur! uide, des bougies allumèes). aucun élément pouvant etre source de danger sur l'appareil. (ex. des objets contenant du liq-L'appareil ne doit pas etre exposé a des égouttements ou des éclaboussures. Ne posez des substances abrasives susceptibles d'endommager le lecteur. Évitez d'utiliser des agents nettoyants contenant de l'alcool, de l'ammoniac, du benzène ou ment direct du solell.<br>The distribution of the criste results of a phone cause par un apparent or cristmap ou au<br>State d'électron service de la construction de la distribution de la formation de nuclié<br>d'unitaire des agent umees).<br>e lentille du lecteur!<br>*du lecteur chauffe s'il e*<br>male

sur 2

## **Introduction** PRÉSENTATION GÉNÉRALE

● Saut indice<br>de la téléc<br>lecteur en<br>infrarouge.<br>isées.<br>isées. **Télécommande** lecteur en vous assurant qu'il n'y a pas d'obstacles sur le trajet du faisceau de la télécommande. Orientez toujours la télécommande directement vers le Sauf indication contraire, toutes les opérations peuvent être effectuées à l'aide

Navigation dans les menus Les touches correspondantes sur la façade du lecteur peuvent aussi être util-

• Utilisez les touches de fonction pour activer ou désactiver les opérations • Votre lecteur dispose d'un système intuitif de navigation de menus qui vous guide tout au long des paramétrages et des opérations. snow

adéquates.<br>• Utilisez ▲, ▼, I⊲ ← ▶▶<br>• Appuyez sur **ENTER** d pour vous déplacer dans les menus. • Appuyez sur pour confirmer votre choix.

• Cet appareil n'étant pas étanche, évitez de plonger le lecteur dans l'eau. Toute infiltration • Sécurité routière: pour éviter tout risque d'accident, n'utilisez jamais l'appareil au volant • Important (pour les modèles fournis avec des écouteurs) : Schneider • Sécurité d'écoute: Ne réglez pas vos écouteurs à un volume trop élevé ; une utilisation • Ne donnez pas de chocs au le lecteur. Les chocs violents et les vibrations importantes • Débranchez l'adaptateur secteur si un liquide ou des objets ont pénétré dans l'appareil. d'eau risque d'endommager sérieusement l'appareil et d'entraîner la formation de rouille. rayonnement direct du soleil. Ne pas exposer l'appareil à une chaleur excessive causée par un appareil de chauffage ou au un modèle identique à celui qui vous a été fourni initialement par Philips. avec ces produits. Pour remplacer vos écouteurs, demandez à votre revendeur de commander régulation désignés uniquement lorsqu'ils sont utilisés avec les écouteurs d'origine fournis audio sont conformes aux seuils de tolérance audio maximale définis par les organismes de continue à volume élevé peut nuire à l'ouïe. peuvent provoquer des dysfonctionnements. Ne démontez pas l'appareil car les rayons laser pourraient entraîner des lésions oculaires. ute opération d'entretien doit être effectuée par un personnel qualifié. nchez l'adaptateur secteur si un in<sub>tera</sub>ccionalis et les vuoranus importantier indeprendent secteur si univer<br>on the providue des dystructionnements:<br>in discource des dystructionnements:<br>in discource des dystructionnement rayons laser pourraient entraîner des lésions coulaires.<br>entraîne par un personnel qualitié.<br>entraîne par un personnel qualitié.<br>un : les dou des objets ont pérèfer dans l'appreai.<br>nnements. ............................... garantit que ses lecteurs

•

•

•

Press  $\overline{\mathbf{A}}$ 

**Sécurité d'écoute**

**Écoutez à volume moyen.**

• Réglez le volume sur un niveau peu élevé. **Pour définir un volume non nuisible :**

 $\left|\frac{\partial \mathbf{y}}{\partial \mathbf{y}}\right|_{\mathbf{B}}^{\mathbf{y}}$ 

addi

able et claire, sans distorsion.

**Limitez les périodes d'écoute :**

bles, peut entraîner des pertes auditives.

coute de temps en temps.

**vos écouteurs.**

environnement.

e<br>tuations po<br>tuations po

dans l'utilisati<br>otentiellement c<br>s lorsque vous<br>tilisation des éc<br>is de nombreus

Angle Mark (Multi-angle) permet de sélectionner les options d'affichage AFFICHAGE TV<br>AFFICHAGE TV

**PRÉPARATION**

PRÉPARATION

**Connexion d'un équipement auxiliaire**

செ

spondante de votre appareil

Connectez les écouteurs sur la sortie corre-

 $\bullet$ 

ire.<br>Dølf

 $\overline{\overline{5}}$ 

 $\begin{array}{|c|} \hline \circ \\ \hline \circ \\ \hline \circ \end{array}$ 

**Connexion des écouteurs**

**Connexions**

l'un côté à une prise élec<br>on). Votre baladeur doit

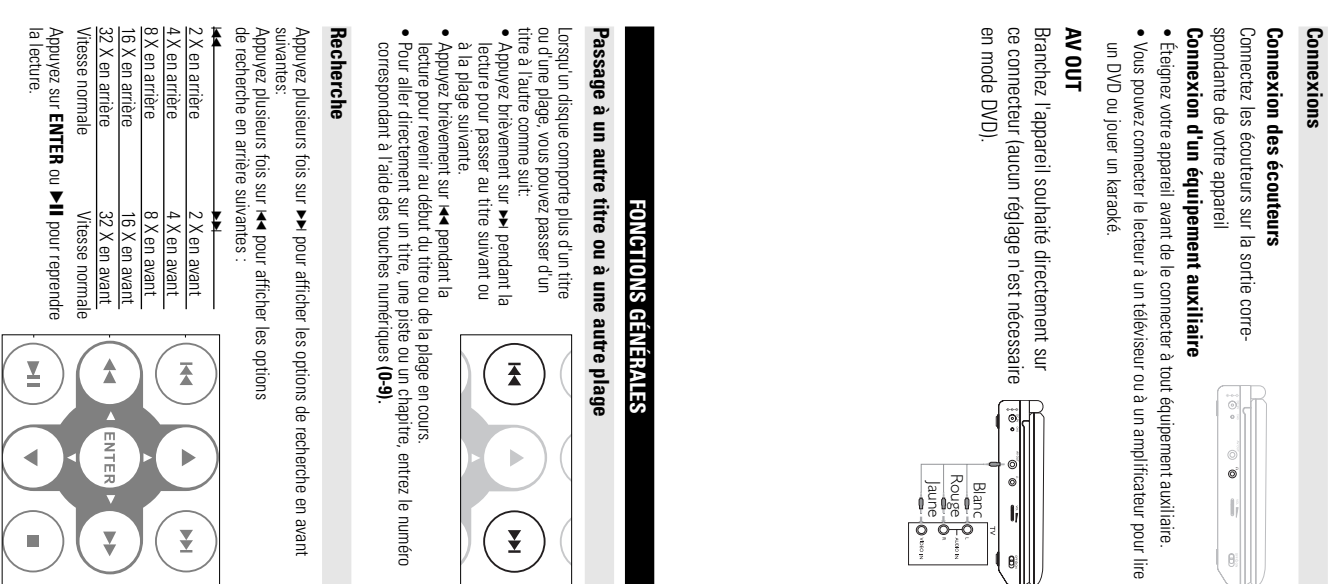

ı

les CD-MP3.<br>espondantes.<br>he, répétition,

ical.

méro

 $\begin{tabular}{c} \multicolumn{1}{c} {\textbf{A}} \\ \multicolumn{1}{c} {\textbf{B}} \\ \multicolumn{1}{c} {\textbf{C}} \\ \multicolumn{1}{c} {\textbf{D}} \\ \multicolumn{1}{c} {\textbf{A}} \\ \multicolumn{1}{c} {\textbf{A}} \\ \multicolumn{1}{c} {\textbf{A}} \\ \multicolumn{1}{c} {\textbf{A}} \\ \multicolumn{1}{c} {\textbf{A}} \\ \multicolumn{1}{c} {\textbf{A}} \\ \multicolumn{1}{c} {\textbf{A}} \\ \multicolumn{1}{c} {\textbf{A}} \\ \multicolumn{1}{c} {\textbf{A}} \\ \multicolumn$ 

z-les au rebut en<br>ctement. Remplacez<br>uivalent.<br>ment des dites piles.

 $\begin{picture}(120,15) \put(0,0){\line(1,0){155}} \put(15,0){\line(1,0){155}} \put(15,0){\line(1,0){155}} \put(15,0){\line(1,0){155}} \put(15,0){\line(1,0){155}} \put(15,0){\line(1,0){155}} \put(15,0){\line(1,0){155}} \put(15,0){\line(1,0){155}} \put(15,0){\line(1,0){155}} \put(15,0){\line(1,0){155}} \put(15,0){\line(1,0){155}}$ 

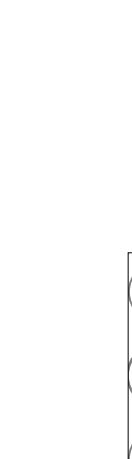

a grandie (valable<br>i été effectué).<br>i

ites sont

ge et accéder

aque fois l'im

 *longée.*

*Enlevez les piles si l'équipement n'est pas utilisé pendant une période pro-*

**1**

Pays

Options de langue OSD

Espagnol, Allemand, Portugais.

Réglez l'interrupteur

**POWER** 

(MARCHE) pour allumer le lecteur.

**2**

Appuyez sur

**SETUP**

tion. **3**

 $\bullet$ ✔ **FONCTIONS GÉNÉRALES**

Sélectionnez

**General Setup Page**

**ENTER**.

Déplacez le curseur et sélectionnez

**4 5**

sélectionner les options de langue OSD. Sélectionnez votre langue et appuyez sur

Zoom x 7affichage normal ASTUCE **et als de l'altres du**<br>En modès<br>En monnel

**1**

des options de zoom suivantes : La fonction de zoom permet d'agrandir l'image vidéo et de faire un panoramique<br>sur l'image agrandie. Appuyez plusieurs fois sur **ZOOM** pour sélectionner une 4X Zoom x 41/3 Dom x 6 2X Zoom x 2 1/4  $\tilde{z}$  $\approx$ **ZOOM** pour sélectionner une Modes de lecture<br>• La roulette à gauche de l'appareil permet<br>d'augmenter ou de diminuer le volume.

Zoom x 5

Appuyez sur la touche

**OPEN**

En mode JPEG, la séquence est 100 %, 125 %, 150 %, 200 %, 50 %, 75 % est 100 %, 125 %, 150 %, 200 %, 50 %, 75 %

**Répétition**<br>Appyez plusieurs fois sur **REPEAT 1/ALL** (RÉPÉTER) pour a<br>répétition suivantes :<br>Actions de DVD Actions de MP3 Actions de CD  $\tilde{\phantom{a}}$ Appuyez plusieurs fois sur **REPEAT 1/ALL** (RÉPÉTER) pour afficher les options de<br>répétition suivantes : Appuyez plusieurs fois sur répète le chapitreActions de DVD Actions de MP3répète la piste**REPEAT 1/ALL** Actions de CDrépète la piste Actions de JPEG/DivX un  $\overline{\mathbb{B}}$ 

x 3 répète tout<br>x 4 annule la r annule la répétitionannule la répétitiondésactivé

 $\frac{1}{2}$ répète le titrerépète le dossierrépète touttout

**2 3 4**

Réglez l'interrupteur

**POWER**

pour allumer le lecteur. ASTUCE

**PRÉSENTATION GÉNÉRALE**

Lorsque le symbole mandes. Veuillez alors vous reporter aux instructions du disque. ture. Dans ces cas, il se peut que le lecteur ne réagisse pas à toutes les comutilisation spécifique ou ne permettent qu'une utilisation limitée pendant la lec-DVD. Toutefois, certains disques DVD sont produits de manière à nécessiter une Ce manuel fournit les instructions de base permettant d'utiliser ce lecteur de  $\dot{\circ}$ " apparaît sur autorisée par le lecteur ou par le disque.

L'anglais est la langue<br>Vous avez le choix entr<br>Espagnol, Allemand, Pl

### edia technology created by DivX, Inc. DivX metia<br>compressed video with high visual quality that<br>W saml file size. DivX files can also include<br>tures like menus, subtitles, and alternate audio tracks. Many<br>a available for do contain music tracks only. You can play<br>cond way through a stereo system using the<br>control and/or main unit, or via the TV using<br>ty (OSD). \$ **IR**% ඖ **Face avant du lecteur( voir figure**  @ ම ම<br>≤ ⊃  $_{\textstyle\odot}$ 8  $\odot$ **Face gauche du lecteur ( voir figure** 6 3, 4, 1, 2 ...........( 1 / 2ලා ⊛ ⊛<br>∎ פ  $\Theta$   $\Theta$ **Commandes de l'unité principale sur le site à l'adresse suivante : www.philips.com/welcome. VOL AV OUT OPEN POWER OFF** y **ON**몸 **DC 9V** <u>⊻</u> **MENUSETUPNEXT PREV.......................**.............................Capteur infrarouge pour la télécommande. .............................Prise écouteurs. .............................Arrêtez la lecture. F........................Voyant de charge. ........................Pour lancer ou interrompre la lecture. .....................Pour ouvrir le couvercle et insérer ou retirer le disque .....................Prise d'alimentation. .....................Accès au menu d'un disque DVD. ....................Pour accéder au menu système et le quitter. ..................Voyant d'alimentation ..................Sortie audio/vidéo. ................Augmentation / réduction du volume. ...............Pour mettre l'appareil sous/hors tension. ...........Pour naviguer dans un menu. vitesse variable dans un disque. Pour accepter la sélection du menu. Pour passer au chapitre, à la piste ou au titre suivant(e). Pour passer au chapitre, à la piste ou au titre précédent(e). trise écouteurs.<br>Augmentation / réduction du volume.<br><sup>P</sup>our mettre l'appareil sous/hors tensi **GÉNÉRALITÉS** ) Pour effectuer une recherche avant/arrière à **GÉNÉRALITÉS** 1**) ( voir figure**  1**)** 1**)**

**Navigation dans les menus**

 $\begin{array}{l|l} \hline \text{X from el} \\ \hline 3 \times \text{forward} \\ \hline 8 \times \text{forward} \\ \hline 32 \times \text{forward} \\ \hline 33 \times \text{forward} \\ \hline 32 \times \text{forward} \\ \hline \end{array}$ 

金

 $\left(\frac{1}{2}\right)$ 

 $\blacktriangleleft$ 

 $\begin{pmatrix} 1 \\ 1 \end{pmatrix}$ 

 $_{\ominus}$ **SETUP**

 $\odot$ **DISPLAY**

ە **ZOOM**

 $\circledast$ **SUB**

 $\circledcirc$ ቷ

8 <u>⊻</u>

ම⊚<br>? ∎

@ **MENU** 

ඖ **AUDIO**

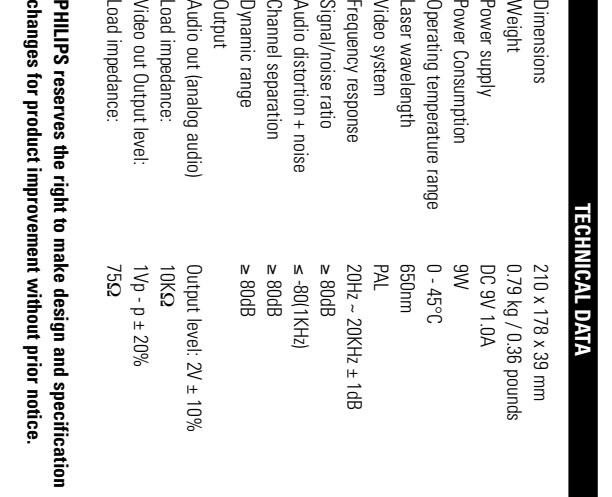

• Réappuyez sur

**A - B**

au point final choisi ;

**AB**

• Appuyez de nouveau sur séquence commence.

**A - B**

• La roulette à gauche de l'appareil permet

**Modes de lecture**

d'augmenter ou de diminuer le volume.

**ENTER**.

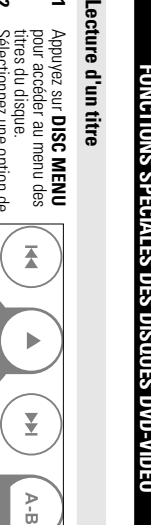

**1 2**

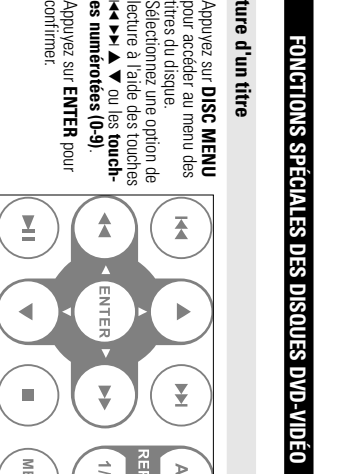

**3**

 $\begin{picture}(120,115) \put(0,0){\line(1,0){155}} \put(15,0){\line(1,0){155}} \put(15,0){\line(1,0){155}} \put(15,0){\line(1,0){155}} \put(15,0){\line(1,0){155}} \put(15,0){\line(1,0){155}} \put(15,0){\line(1,0){155}} \put(15,0){\line(1,0){155}} \put(15,0){\line(1,0){155}} \put(15,0){\line(1,0){155}} \put(15,0){\line(1,0){155$ 

langue

 $\begin{pmatrix} 1 \\ 1 \\ 0 \end{pmatrix}$ 

 $\frac{1}{2}$ 

 $\begin{pmatrix} 1 \\ 0 \\ 0 \end{pmatrix}$ 

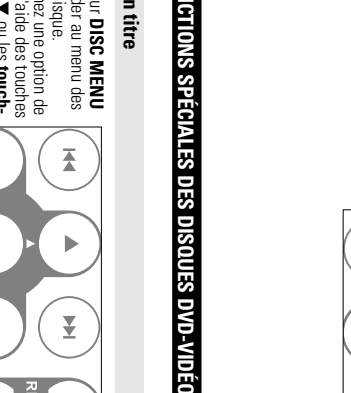

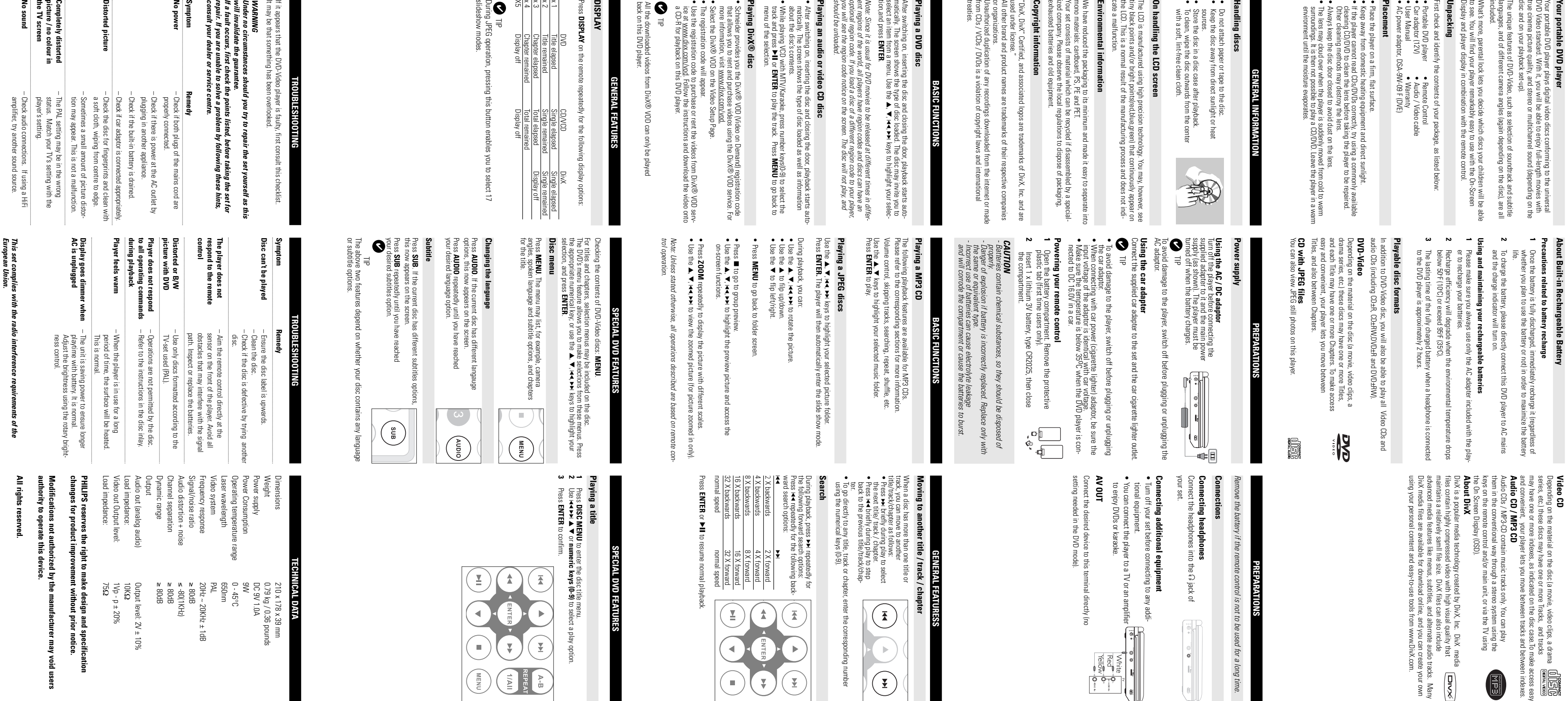

 $\begin{pmatrix} \overbrace{\mathbf{H}} \\ \overline{\mathbf{H}} \\ \overline{\mathbf{H}} \end{pmatrix}$ 

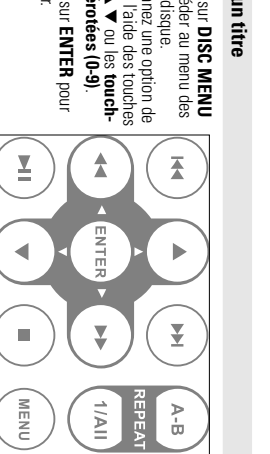

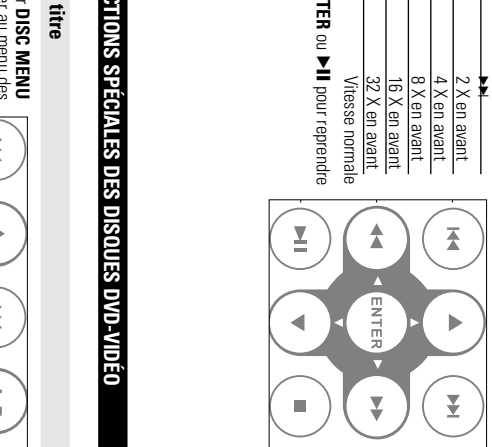

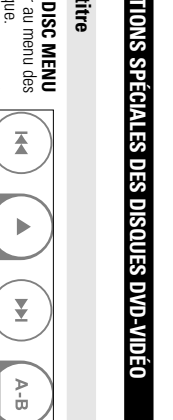

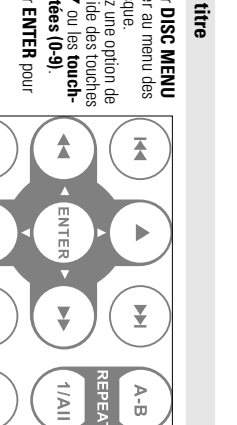

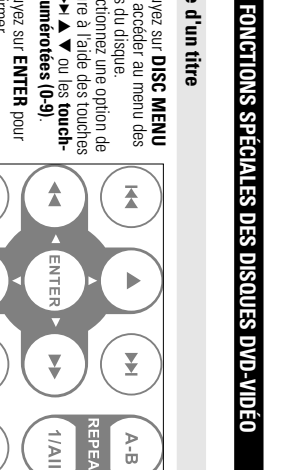

**Page Réglages vidéo**

DivX Qualité

R VOD

If it appears that the DVD-Video player is fault may be that something has been overlooks than the mask periodic space of the proper result of the proper result invelifiate the guarantee.<br>**UVARNIVIG**<br>**Will invelifiate the** Completely distorted<br>picture / no colour in<br>the TV screen<br>No sound **Distorted picture Symptom**<br>No power **No sound the TV screen picture / no colour in Completely distorted Distorted picture Symptom Remedy** *consult your dealer or service centre. repair. If you are unable to solve a problem by following these hints, If a fault occurs, first check the points listed, before taking the set for* It may be that something has been overlooked. If it appears that the DVD-Video player is faulty, first consult this checklist. *will invalidate the guarantee. WARNING* **TROUBLES! TROUBLESHOOTING** – Check audio connections. If using a HiFi – The PAL setting may be in the wrong player's setting. status. Match your TV's setting with the

: .<br>p-Left or Mono-Right)<br>p-Left or Mono-Right) evel" adapts to high-<br>unds "normal" can<br>inst this, set your vol-<br>t there. I. This<br>se hearing **Assumed Section Contract Contract Section**<br>Iready experienced : You may choose to<br>/er's on screen diss around you.<br>tentially hazardous<br>rolling, skate-<br>many areas. I slideshow modes. During JPEG operation, pressing this button enables you to select 17  $\widetilde{\mathbb{G}}$ x 4 $_\infty^\times$  $\frac{1}{2}$  $\ge$ Press **DISPLAY Playing DivX Playing an audio or video CD disc** *should be unloaded. you will see the region code notice on the screen. The disc will not play, and optional region code. If you load a disc of a different region code to your player, ent regions of the world, all players have region codes and discs can have an Note: Since it is usual for DVD movies to be released at different times in differ*tion,and press select an item from a menu. Use the matically. The screen shows the type of disc loaded. The disc may invite you to After switching on, inserting the disc and closing the door, playback starts auto-**Playing a DVD disc** We have reduced the packaging to its firminum and made it asay to separate intical<br>constants consists of material which can be recycled it disassembled by a special-<br>constants of between the local equations to dispose of mono materials: cardboard, PS, PE and PET. **Environmental information** cate a malfunction. the LCD. This is a normal result of the manufacturing process and does not inditiny black points and/or bright points(red,blue,green) that continuously appear on The LCD is manufactured using high precision technology. You may, however, see **On handling the LCD screen** • • • •**Handling discs Placement**<br>• Reap away from domestic heating equipm<br>• Feep away from domestic heating equipm<br>• Feep away from domestic heating equipm<br>• Feep away from domestic heating equipment of the relation of DSIVDS corrected the set **Placement** First check and identify the contents of your package, as listed below: **Unpacking** Display and player display in combination with the remote control. to see. You will find your player remarkably easy to use with the On-Screen What's more, parental lock lets you decide which discs your children will be able languages, and of different camera angles (again depending on the disc), are all The unique features of DVD-Video, such as selection of soundtrack and subtitle All the downloaded videos from DivX • Use the registration code to purchase or rent the videos from DivX • The registration code will appear. • Select the DivX • Schneider provides you the DivX • While playing VCD with MTV/Karaoke, press number keys(0-9) to select the • After switching on, inserting the disc and closing the door, playback starts auto-• Always keep the disc door closed to avoid dust on the lens. • If the player cannot read CDs/DVDs correctly, try using a commonly available • Keep away from domestic heating equipment and direct sunlight. • Place the player on a firm, flat surface. • AC power adaptor, DSA-9W-09 F (DVE) • User Manual• Car adaptor (12V)• Portable DVD player • Remote Control back on this DVD player. ✔ our set consists of material which can be recycled if disassembled by a special-✔ ll the downloaded videos from DivX® ν<br>ack on this DVD player. **our portable DVD player<br>INIFRODUGE THE CONDITION OF THE CONDITION OF THE CONDITION OF THE CONDITION OF THE CONDITION OF THE CONDITION OF THE CONDITION OF THE CONDITION OF THE CONDITION OF THE CONDITION OF THE CONDITION OF** a CD-R for playback on this DVD player. ice at www.divx.com/vod. Follow the instructions and download the video onto more information, visit www.divx.com/vod. that allows you to rent and purchase videos using the DivX menu of the selection. track and press matically. The screen shows the type of disc loaded as well as information<br>about the disc's contents. environment until the moisture evaporates. surroundings. It is then not possible to play a CD/DVD. Leave the player in a warm The lens may cloud over when the player is suddenly moved from cold to warm Other cleaning methods may destroy the lens. cleaning CD/DVD to clean the lens before taking the player to be repaired. aying a DVD disc<br>aying a DVD disc<br>erally thing on, insering the disc and clo<br>erally thing on, insering the disc ad dick To clean, wipe the disc outwards from the center with a soft, lint-free clean cloth. Store the disc in a disc case after playback. sources. Keep the disc away from direct sunlight or heat Do not attach paper or tape to the disc. **DISPLAY**  $\equiv$  $\equiv$ 03113A<br>0388<br>19 discs Title remained Single remained Title elapsed Single elapsedDisplay off Display off Chapter remainedChapter elapsedS **ENTER**. **® GENERAL F** ® <u>!</u> **disc** VOD on the Video Setup Page. or **ENTER GENERAL INFORMATION** • Warranty • Audio / Video cable **GENERAL FEATURES BASIC FUNCTIONS** ® →<br>4, J(

can also cause

**Page Mot de passe**

Appuyez sur

**Page Préférences**

ℸ

*le mode mot de passe est désactivé.*

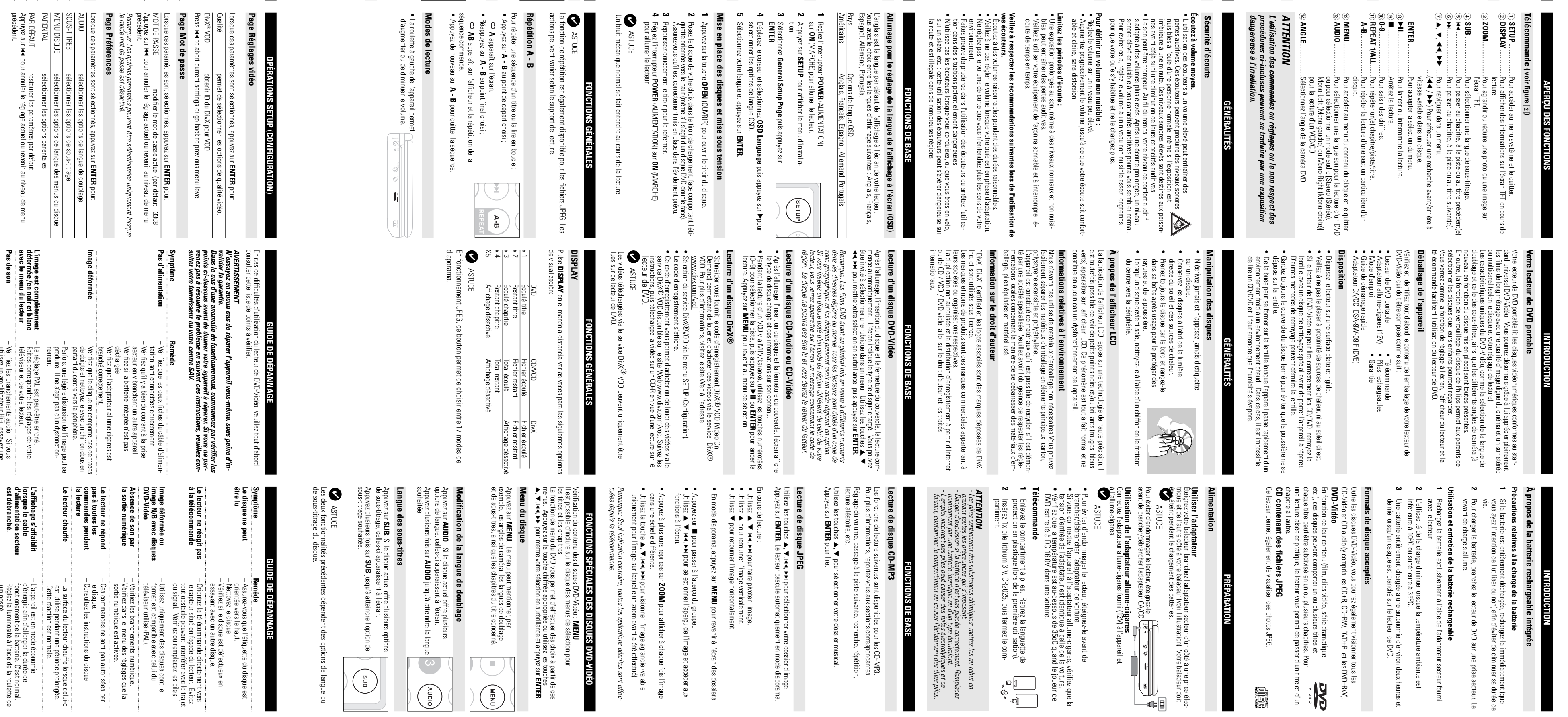

tre dossier d'image<br>:nt en mode diaporama.

précédent.

ቷ

Appuyez sur

précédent.

Appuyez plusieurs fois sur **Modification de la sortie audio (VCD/CD)** Mono gauche $\frac{1}{2}$   $\times$ pour afficher les options Mono droit  $\begin{pmatrix} 1 \\ 0 \\ 0 \end{pmatrix}$  $\begin{pmatrix} 1 \\ 0 \\ 0 \end{pmatrix}$ actions peuvent varier selon le support de lecture. ASTUCE

మ≧

**Pas de son**

Cette touche sert à sélectionner la langue son pour la lecture d'un DVD.  $\mathbb{S}$ Répétition A - B • Appuyez sur Pour répéter une séquence d'un titre ou la lire en boucle : **Répétition A - B A** apparaît sur l'écran. **A - B** au point de départ choisi ;

– Vérifiez les branchements audio. Si vous

autre source sonore.

 $\overline{\bm{z}}$ 

utilisez un amplificateur HiFi, essayez une

Vérifiez les branchements audio. Si vous<br>utilisez un amplificateur HiFi, essayez une<br>autre source sonore.

Pour profiter de toutes les options de lecture, utilisez OPÉRATIONS SETUP (CONFIGURATION) **SETUP** (CONFIGURATION)

pour affiner vos réglages. Utilisez les touches **3, V, Y, Y, A, Y, Y** pour mettre votre

sélection en surbrillance, puis appuyez sur POUT<br>DOUT<br>Sélei Utilisez les touches Appuyez sur **SETUP**<u>।</u> . Une liste de fonctions apparaît. pour mettre votre sélection en surbrillance. **ENTER**.

**1**

**2**

**3** Quitter

permet de sortir du menu système.

Page Préférences

sélectionner les options de mot de passe

Lorsque ces paramètres sont sélectionnés, appuyez sur **ENTER** pour: Page Réglages généraux sélectionner l'affichage et d'autres options

Page Mot de passe

sélectionner les préférences de lecture

 Page Réglages vidéosélectionner les options audio

Appuyez sur

pour annuler le réglage actuel ou revenir au niveau de menu

précédent.

**4**

Appuyez su

**SETUP**

(CONFIGURATION) pour quitter

 $\overline{\mathbf{A}}$ 

Lorsque ces paramètres sont sélectionnés, appuyez sur

**Page Réglages généraux**

**ENTER** pour:

multi-angles.

Dernières options

permet de sélectionner les dernières options de

mer la langue d'affichage<br>mer les options d'économiseur d'écran<br>en réferirien els dernières options de<br>en réferirien les dernières options de<br>crionner le repère angle souhaité,<br>menu système.

ÉCRAN DE VEILLE

sélectionner les options d'économiseur d'écran

LANGUE OSD

sélectionner la langue d'affichage

lecture en mémoire.

Avant d'utiliser les touches

pour sélectionner le repère angle souhaité,

Mark (Multi-angle) a été activée dans le menu système.

 $\overline{\bigoplus}$ 

assurez-vous que le disque a été enregistré en multi-angle et que l'option Angle

**OPÉRATIONS SETUP (CONFIGURATION)** annule la répétition

**d'alimentation secteur** 

fonctionement de la batterie. C'est normal.

**est débranché.**

luminosité.

Réglez la luminosité à l'aide de la roulette de

*en matière d'interférences radio.*

Cet appareil est conforme aux nor<br>en matière d'interférences radio.

*Cet appareil est conforme aux normes de la Communauté européenne*

a<br>G la (

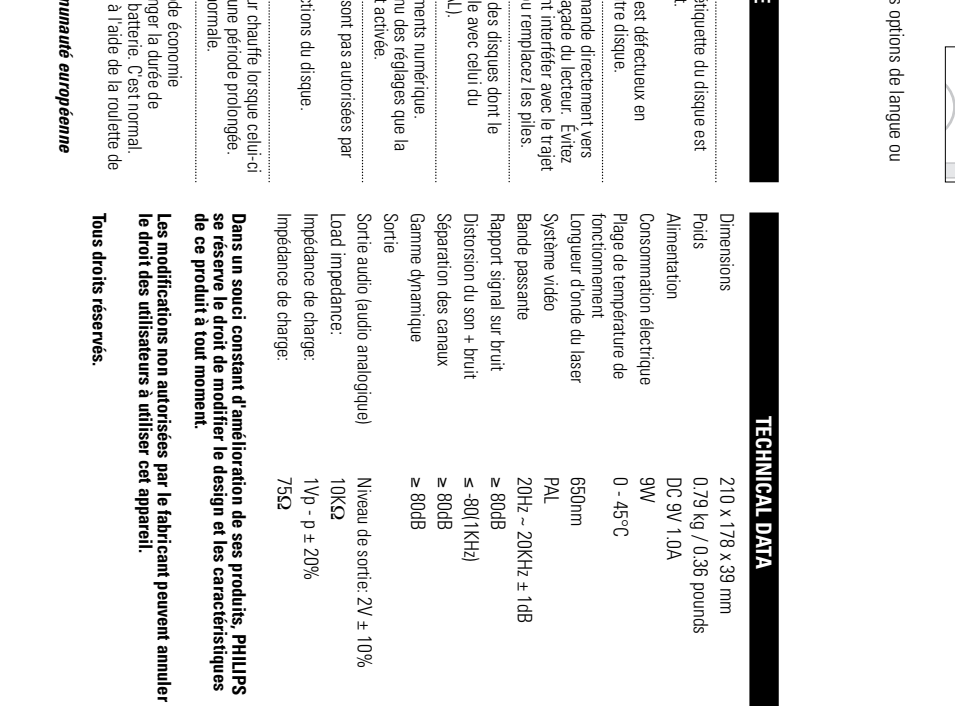

mande directement vers<br>façade du lecteur . Évitez<br>ou remplacez les piles.<br>des disques dont le<br>al Succ celui du<br>AL).

ants numérique.<br>Le des réglages que la<br>crivée.<br>ons du disque.

audio suivantes :

Stéréo ASTUCE

**ZOOM**

A-B<br>REPEAT

Zoom x 3

 $Z$ oom x 1

 $\begin{pmatrix} 1 \\ 1 \end{pmatrix}$ 

✔

 $\left(\frac{1}{2}\right)$ 

 $\mathbf{p}$ 

 $\left(\frac{1}{2}\right)$ 

一全一

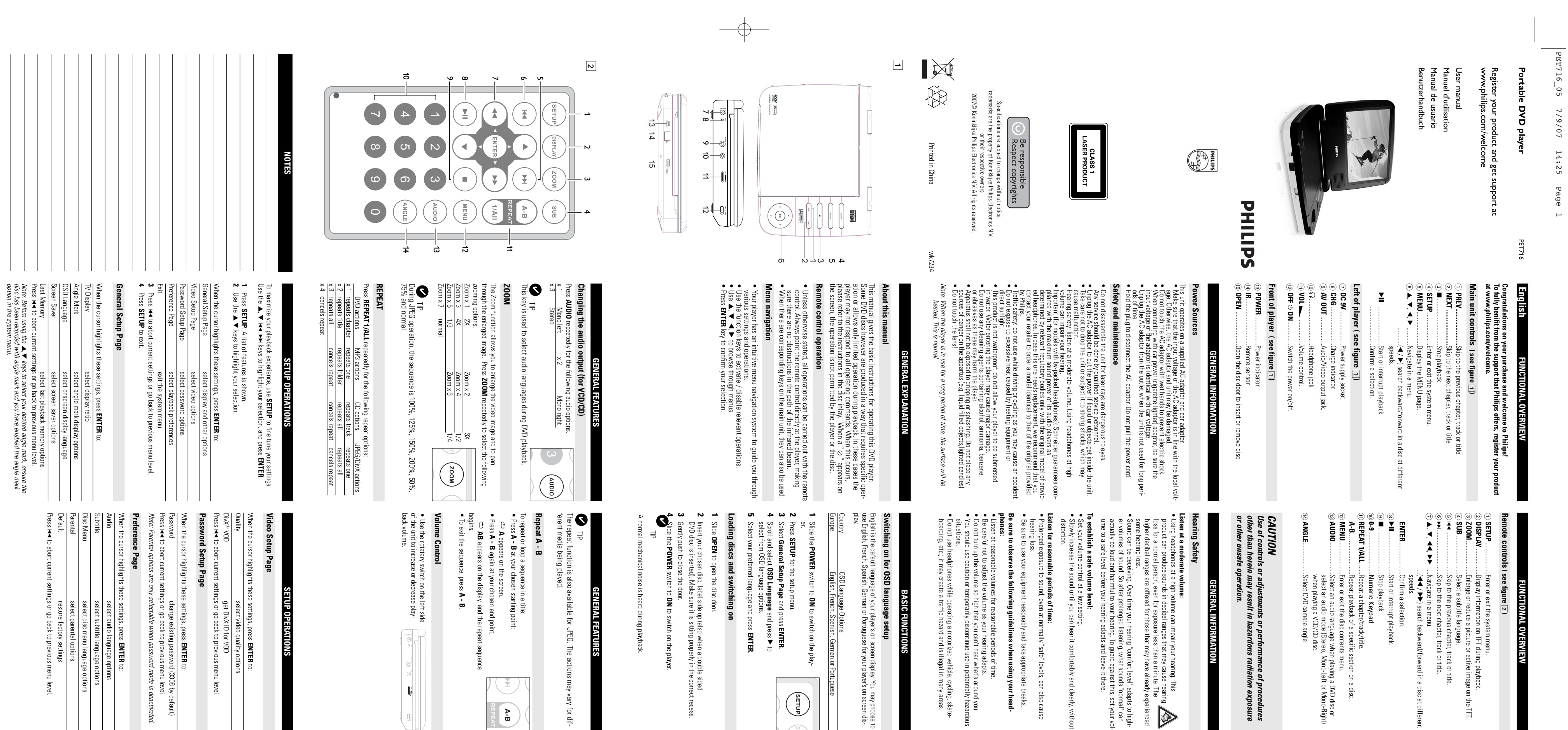

**FRANÇAIS**

 **APERÇU DES FONCTIONS**

**Pour profiter pleinement de l'assistance Philips, enregistrez votre produit Félicitations pour votre achat et bienvenue sur le site Philips !** 

**Télécommande ( voir figure** 

2**)**

l'écran TFT.

6 §

9<br>2, 1, 1, 1, 2

**ENTER**

.............................Arrêtez la lecture.

**0-9**

 $\circledcirc$ 

...........................Pour saisir des chiffres.

 $\frac{1}{2}$ 

**REPEAT 1/ALL**

**A-B**...

disque.

\$ **ANGLE**

**All rights reserved.**

All rights reserved.

**authority to operate this device.**

Modifications not authorized by<br>authority to operate this device.

**Modifications not authorized by the manufacturer may void users**

ਛੇ

------curonner i<br>Avant d'utiliser les touches r⇔ pour sélectionn<br>assurez-vous que le disque a été errregistré en n<br>assurez-vous que le disque a été errregistré en n<br>Mark (Multi-angle) a été activée dans le men

**GENERAL FEATURESS**

repeatedly for

 $\mathbf{F}$ 

 $\blacktriangleright$ 

 $\left(\frac{1}{2}\right)$ 

enter the

sponding number

 $\bigodot$ 

 $\left| \cdot \right|$ 

 $\begin{pmatrix} \frac{1}{2} \end{pmatrix}$ 

**SPECIAL DVD FEATURES**

**SPECIAL DVD FEATURES** 

/ vary for dif-

 $\begin{array}{c}\n\mathbf{A} \cdot \mathbf{B} \\
\vdots \\
\mathbf{B} \cdot \mathbf{B} \\
\mathbf{B} \cdot \mathbf{B} \\
\mathbf{B} \cdot \mathbf{B} \\
\mathbf{B} \cdot \mathbf{B} \\
\mathbf{B} \cdot \mathbf{B} \\
\mathbf{B} \cdot \mathbf{B} \\
\mathbf{B} \cdot \mathbf{B} \\
\mathbf{B} \cdot \mathbf{B} \\
\mathbf{B} \cdot \mathbf{B} \\
\mathbf{B} \cdot \mathbf{B} \\
\mathbf{B} \cdot \mathbf{B} \\
\mathbf{B} \cdot \mathbf{B} \\
\mathbf{B} \cdot \mathbf{B$ 

ness control.

*European Union.*

This set complies<br>European Union.

*This set complies with the radio interference requirements of the*

amplifier, try another sound source.

**INTRODUCTION**

**Your portable DVD player**

disc and on your playback set-up).

ayback.<br>image o

ittle.

in a disc at diffe

**INTRODUCTION**

**PREPARATIONS**

PREPARATIONS

of procedures<br>ation exposure

p jack of

 $\begin{tabular}{|c|c|} \hline $\circ$ & $\circ$ \\ \hline $\circ$ & $\circ$ \\ \hline $\circ$ & $\circ$ \\ \hline \end{tabular}$ 

 $\begin{matrix} \bullet \\ \bullet \\ \bullet \end{matrix}$ 

**INTRODUCTION**

 $\overline{\bigoplus}$ 

 $\bullet$ **ALLGEMEINE FUNKTIO ALLGEMEINE FUNKTIONEN**

wiedergegebenem Medium können unterschiedliche Funktionen verfügbar Die Wiederholungsfunktion ist auch bei JPEG. verfügbar. Je nach Tipp<br>Vieder ngsfunktion ist auch bei JPEG. v<br>em Medium können unterschiedl

 $\bullet$ **AB** am gewählten Endpunkt.

 $\begin{pmatrix} 0 \\ 0 \\ 0 \\ 0 \end{pmatrix}$ **Lautstärke höher/niedriger**

 $\frac{100\%}{125\%}$  125 %, 150 • Für die Einstellung der Wiedergabelautstärke den Drehregler an die Einstellung der<br>edergabelautstärke den Drehregler an $\frac{\sqrt{\overbrace{\left(\frac{1}{100}\right)}}}{\sqrt{\frac{1}{100}}}}$ 

Wiederholen<br>Drücken Sie wiede **Wiederholen** REPEAT 1/ALL **REPEAT 1/ALL** ₿. für die folgenden Wiederholungsoptionen:

Bildfolge innerhalb eines Titels: Zur Wiederholung oder Endloswiedergabe einer

sein.

**Wiederho Wiederholfunktion A - B** olfunktion A - B

• Drücken Sie die Taste **A - B** am gewählten Startpunkt. **A** erscheint auf dem Bildschirm. • Drücken Sie die Taste **A - B**

erscheint im Display und die Wiederholung des Abschnitts beginnt. • Drücken Sie erneut **A - B** , um die Sequenz zu beenden.

der linken Seite des Geräts drehenme.

**ALLGEMEINE FUNKTIONEN**

Drücken Sie wiederholt

 $\ge$ 

 $_\infty^\times$ 

**Ändern der Audioausgabe (VCD/CD) AUDIO** x 2

indern der Audi

für die folgenden Audiooptionen.

Mono Links

Mono Rechts

 $\omega$ 

Grand)

Stereo

größerte Bild zu verschieben. Drücken Sie wiederholt

**ZOOM**<br>Die Zoom<br><u>Zoomn x 1<br>Zoom x 5<br>Zoom x 7</u><br>Zoom x 7

Die Zoom-Funktion bietet die Möglichkeit, das Videobild zu vergrößern und das ver-

**ZOOM**

, um die folgenden

normale Anzeige

 4X Zoom x 42X Zoom x 2

 $\frac{1}{2}$  $\frac{1}{2}$  $\frac{1}{2}$ 

Zoomoptionen auszuwählen.

Zoom x 1<br>Zoom x 3

Tipp:

%, 200 %, 50 %, 75 % und normal.

Bei der Anzeige von JPEG-Dateien ist die Reihenfolge 100 %, 125 %, 150

ခရိ

 $_{\rm Z}$ om x 5

1/3 Dom x 6

Drücken Sie wiederholt DVD-AktionenMP3-Aktionen CD-Aktionen JPEG/DivX-Aktionen Wiederholen des Kapitels Eine Datei wiederholen Wiederholen des TracksEine Datei wiederholen Wiederholen des Titels Ordner wiederholen Alles wiederholenAlles wiederholen

 $\tilde{=}$ 

 $\tilde{\omega}$ 

 $\tilde{A}$ 

 $\tilde{c}$ 

 Alles wiederholen Abbrechen der Wiederholung Abbrechen der Wiederholung Abrechen der Wiederholung Abbrechen der Wiederholung

• das Infrarotsignal nicht von irgendwelchen Gegenständen behindert wird. der Fernbedienung stets direkt auf das Gerät und vergewissern Sie sich, dass Gerätefunktionen mit Hilfe der Fernbedienung gesteuert werden. Zeigen Sie mit n Fällen, in denen dies ausdrücklich angegeben wird, kömen alle<br>unktionen mit Hilfe der Fernbedienung gesteuert werden. Zeigen Sie mit<br>hedienung stets direkt auf das Gerät und vergewissem Sie sich, dass<br>arotsignal nicht vo

Fernbedienung **Fernbedienung** Außer in Fällen, in denen dies ausdrücklich angegeben wird, können alle

• Ihr Player verfügt über ein intuitives Menünavigationssystem, das Sie durch die **Menünavigation** verschiedenen Einstellungen und Vorgänge führt. avigation ខ្លិ Sie

**MENU**.

IELLE DVD-FUNKTIONEN

– Das Gerät spart Energie, damit eine längere<br>- Wiedergabezeit gewährleistet ist. Das ist.<br>normal Stellen Sie mithilfe des<br>Denheglers die Helligkeit ein. – Das Gerät spart Energie, damit eine längere

Das Menü kann zum Beispiel

 $\begin{picture}(120,110) \put(0,0){\line(1,0){155}} \put(15,0){\line(1,0){155}} \put(15,0){\line(1,0){155}} \put(15,0){\line(1,0){155}} \put(15,0){\line(1,0){155}} \put(15,0){\line(1,0){155}} \put(15,0){\line(1,0){155}} \put(15,0){\line(1,0){155}} \put(15,0){\line(1,0){155}} \put(15,0){\line(1,0){155}} \put(15,0){\line(1,0){155$ 

– Bedrienungsschritte sind bei dieser CD nicht<br>– zuldisier Sie bitte die Arweisungen in dem<br>– Lesen Sie bitte die Arweisungen in dem<br>– Wird der Player über einen längeren Zeiraum<br>– werwendet, erwärmt sich die Oberfläche.<br>D Dies ist normal. verwendet, erwärmt sich die Oberfläche. normal Stellen Sie mithilfe des

.Verfügt die aktuelle

 $\begin{pmatrix} 1 \\ 2 \end{pmatrix}$ 

 $\begin{pmatrix} 1 \\ 0 \\ 0 \end{pmatrix}$ 

 $\sum_{i=1}^{n}$ 

 $\blacktriangleleft$ 

 $\begin{pmatrix} 1 \\ -1 \end{pmatrix}$ 

 $\begin{pmatrix} 1 \\ 1 \\ 0 \end{pmatrix}$ 

**1**

Länder

OSD-Sprachoptionen

stehen Englisch, Französisch, Spanisch, Deutsch

Die bilaschirmar<br>stehen Englisch,<br>für die Bildschirr

**Einschalten für OSD-Spracheinrichtung**

alten für OSD-Spracheinrichtung

**GRUNDLEGENDE BEDI** 

Schieben Sie den Schalter

**POWER** <u>ፎ</u> **ON**

**2**

Drücken Sie auf

**SETUP**

öffnen. **3**

Wählen Sie

**General Setup Page**

**ENTER**. **4**

Gehen Sie zu

**OSD Language**

Auswahl aus den OSD-Sprachoptionen

**5** Sie

**ENTER**.

 $\blacktriangledown$ 

**1**

Drücken Sie die Taste

**OPEN**

**2 3 4**

• Achten Sie beim Anschließen an den Autoadapter (Zigarettenanzünder) darauf, dass die • Berühren Sie das Netzteil nicht mit feuchten Händen, um die Gefahr von Stromschlägen zu • Nachprüfen, ob die auf dem Typenschild auf der Geräteunterseite angegebene Netzspannung integrierten Lithium-Ionen-Akku mit Strom versorgt. Dieses Gerät wird über ein mitgeliefertes Netzteil, einen Autoadapter oder den vermeiden. Eingangsspannung des Adapters mit der des Autos übereinstimmt. beschädigt werden. der örtlichen Netzspannung entspricht. Andernfalls können das Netzteil und die Einheit Sie das Netzteil nicht mit feuchten Händen, um die Gefahr von Stromschlägen Zie beim Arschließen an den Autoadapter (Zigarettemanzünder) darauf, dass die<br>e beim Arschließen an den Autoadapter (Zigarettemanzünder) darauf, d r ein mitgeliefertes Netzteil, einer<br>nen-Akku mit Strom versorgt.<br>dem Typenschild auf der Geräteunterse<br>ung entspricht. Andernfalls können das rseite angegebene Netzspar<br>das Netzteil und die Einheit

Schieben Sie den Schalter

**POWER** ≅<br>∓ **ON**

• Verkehrssicherheit:Verwenden Sie sie nicht, während Sie Auto oder Rad fahren da Sie von Kopfhörern bei hoher Lautstärke kann das Gehör schädigen. • Wichtig (für Modelle mit Kopfhörern im Lieferumfang): Schneider garantiert hinsichtlich der wenden, um ein dem ursprünglich mitgelieferten Modell entsprechendes Modell zu erhalten. maximalen Soundleistung der Audio-Payer die Erfüllung der entsprechenden zurteffenden<br>maximalen Soundleistung der Aufgegenen (Erfüllung der entsprechenden zurteffenden<br>werden. Wenn ein Kopfhörer eiserzt werden muss, sollte dadurch Unfälle verursachen könnten. Nismen zu Fehlfust<br>I könen zu Fehlfust<br>Information der entspre<br>I fillung der entspre<br>I fillung der entspre<br>Information original<br>Sodell entsprecier<br>end Sie Auto oder<br>Tend Sie Auto oder ier garantiert hinisichtlich der<br>startig (spallkopflicher verwendet<br>sich an Ihren Einzelhändler<br>echemoss Modell zu erhalten.<br>oder Rad fahren da Sie

enthalten, da hierdurch das gerät beschädigt werden kann.<br>● Das Gerät darf nicht mit Flüssigkeiten benetzt oder bespritzt werden. Auf das Gerät dürfen • Verwenden Sie keine reinigungsmittel, die alkohol, ammoniak, benzol oder schleifmaterial oder in das batteriefach gelangen, da es sonst zu größeren schäden kommen kann. Lassen Sie den Spieler nicht ins wasser fallen. Lassen Sie kein wasser an die kopfhörerbuchse Setzen Sie das Gerät keinen hohen Temperaturen durch Wärmequellen oder direkter<br>Sonneneinstrahlung aus. 플륨들 eler mitt ins wasser fallen Lassen Sie kein wasser an die kopfnörerbuchse<br>de mitgangsmittel, die alkohy, ammonisk, benzo loder schlefmaterial<br>me mingungsmittel, die alkohy, ammonisk, benzo loder schlefmaterial<br>urch das ger

• Die Linse des Spielers sollte niemals berührt werden! keine Gefahrenquellen gestellt werden (z. B. mit einer Flüssigkeit gefüllte Gegenstände, bren-<br>nende Kerzen). *Anmerkung:Wird der Player über einen längeren Zeitraum verwendet, erwärmt sich die* äЮ

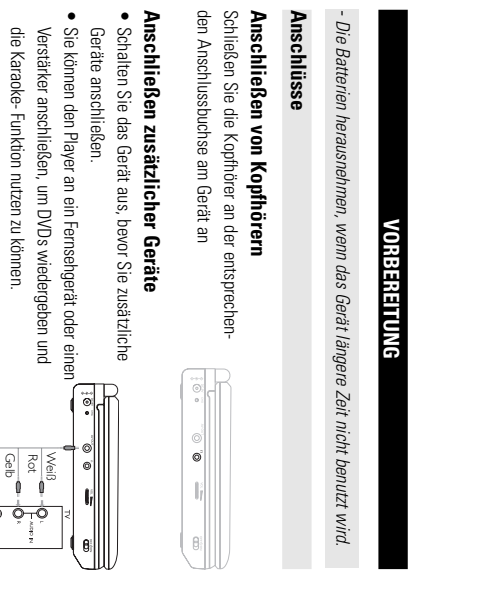

 $\begin{matrix} \bullet \\ \bullet \\ \bullet \\ \bullet \end{matrix}$ 

 $\begin{picture}(120,15) \put(0,0){\line(1,0){155}} \put(15,0){\line(1,0){155}} \put(15,0){\line(1,0){155}} \put(15,0){\line(1,0){155}} \put(15,0){\line(1,0){155}} \put(15,0){\line(1,0){155}} \put(15,0){\line(1,0){155}} \put(15,0){\line(1,0){155}} \put(15,0){\line(1,0){155}} \put(15,0){\line(1,0){155}} \put(15,0){\line(1,0){155}}$ 

Drücken Sie Δ.

Seite zum Einrichten des Passworts **Seite zum Einrichten des Passworts** Menüebene zurückzukehren.

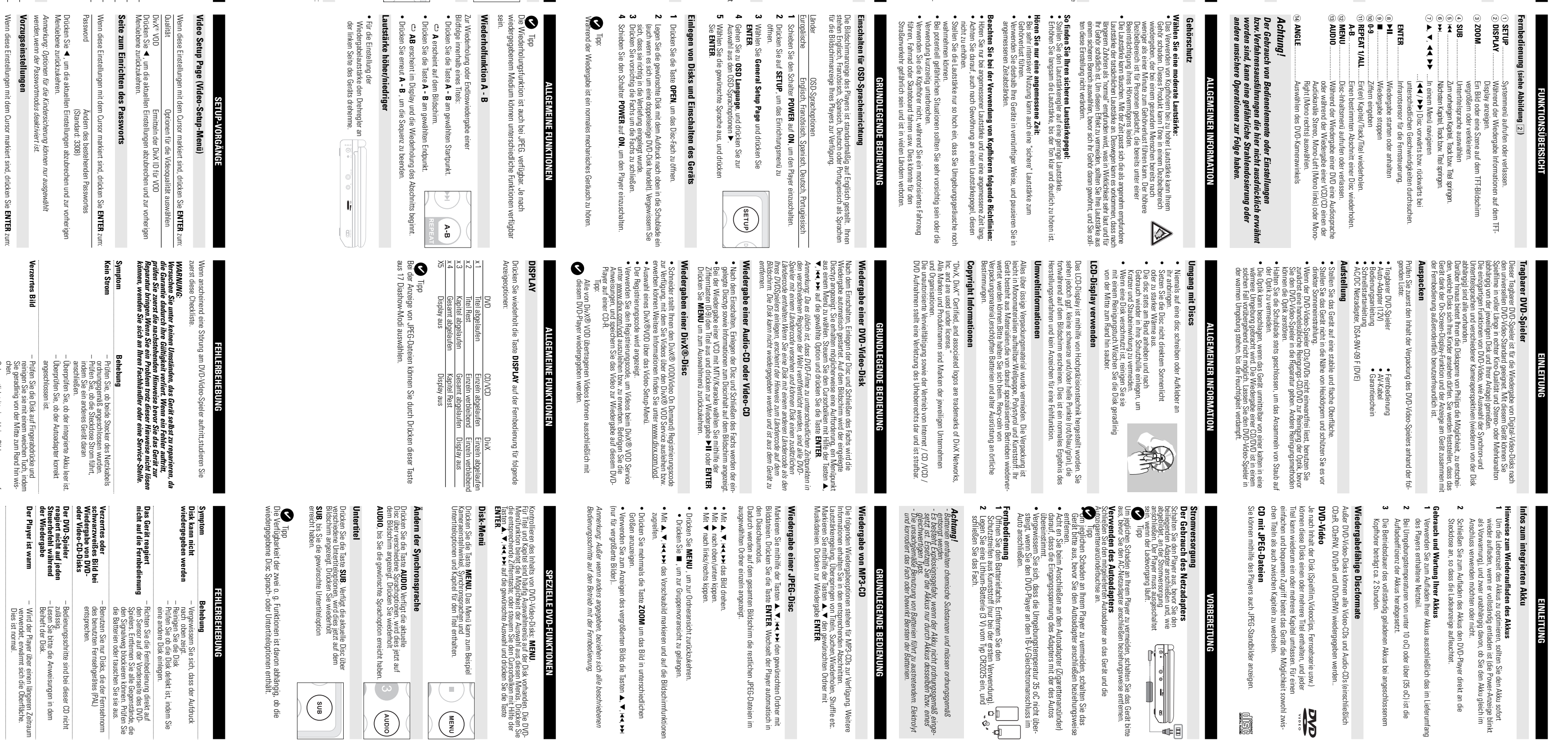

(Standard: 3308) Drücken Sie ı Sie ◀, um die.<br>pene zurückzukeh

*Anmerkung: Optionen für die Kindersicherung können nur ausgewählt werden,wenn der Passwortmodus deaktiviert ist.* Menüebene zurückzukehren. r die Kindersicherung könner<br>rortmodus deaktiviert ist.

المسابقة المسابقة المسابقة المسابقة المسابقة المسابقة المسابقة المسابقة المسابقة المسابقة المسابقة المسابقة ا<br>W**orzugseinstellun**<br>بند **orzugseinstellungen**

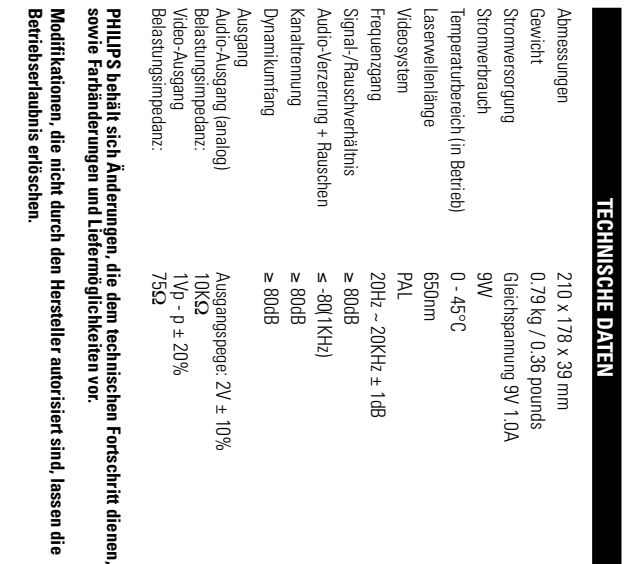

Ausgang Street Street Street Street Street Street Street Street Street Street Street Street Street Street Stre<br>
1980 Street Street Street Street Street Street Street Street Street Street Street Street Street Street Street<br> ैं **Alle Rechte vorbehalten. Betriebserlaubnis erlöschen. sowie Farbänderungen und Liefermöglichkeiten vor.** Belastungsimpedanz: 75 Video-Ausgang 1Vp - p ±Belastungsimpedanz: 10K

## **Zu diesem Handbuch ALLGEMEINE ERLÄUTERUNGEN ALLGEMEINE ERLÄUTERUNGEN**

Anweisungen in dem Beiheft der Disk. Bedienungsbefehle reagieren. In einem solchen Fall lesen Sie bitte die der Wiedergabe erlauben. In solchen Fällen wird das Gerät nicht auf alle Bedienungsschritte erfordern oder nur eine eingeschränkte Bedienung während Spielers. Einige DVD-Disks werden jedoch so produziert, dass sie bestimmte Diese Bedienungsanleitung enthält die Grundlagen zur Bedienung dieses DVD-

W enn ein "" auf dem Fernsehbildschirm erscheint, wird der betreffende Bedienungsschritt vom DVD-Spieler oder von der Disk nicht akzeptiert.

• Wenn entsprechende Tasten auf der Gerätevorderseite vorhanden sind, können diese ebenfalls benutzt werden.

• Verwenden Sie die Funktionstasten, um die jeweiligen Vorgänge zu aktivieren / deaktivieren. • Durchsuchen Sie Menüs mit

3, 4, J(, )K. • Drücken Sie die Taste **ENTER** zur Bestätigung der Auswahl.

**FEHLERBEHEBUNG**

Fehlerbehebung

Vergewissern Sie sich, dass der Aufdruck

nach oben zeigt. Reinigen Sie die Disk eine andere Disk einlegen.

Prüfen Sie ob die Disk defekt ist, indem Sie

**Behebung**<br>—– Pennigen Sie ao<br>—– Frithen Sie ao<br>—– Frithen Sie ao<br>—– Frithen Sie ao<br>—– Frithen Sie ao<br>—– Frithen Sie ao<br>—– – Frithen Sie ao<br>—– – Frithen Sie ao<br>—– – Frithen Sie ao<br>—– – entsprechen.<br>Entsprechen.<br>Entsprechen

– Richten Sie die Fernbedienung direkt auf

die Batterien oder tauschen Sie sie aus. den Signalweg blockieren können. Prüfen Sie Spielers. Entfernen Sie alle Gegenstände, die den Sensor auf der Vorderseite des DVD-

– Benutzen Sie nur Disks, die der Fernsehnorm

des benutzten Fernsehgerätes (PAL)

– Bedienungsschritte sind bei dieser CD nicht

Beiheft der Disk.

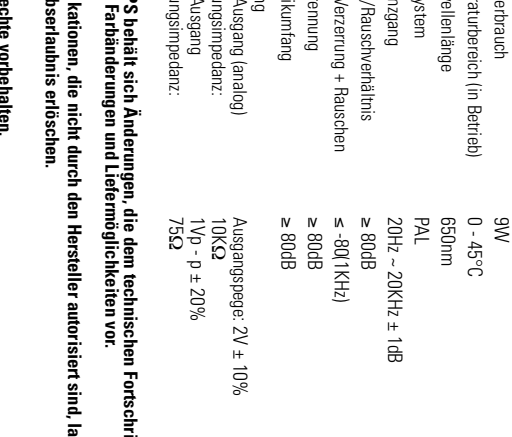

– Wird der Player über einen längeren Zeitraum

**Wenn das Gerät vom** 

Wenn das Gerät vom<br>Stromnetz getrennt wird,<br>wird die Displaybeleuchtung<br>dunkler.

Wiedergabezeit gewährleistet ist. Das ist.

**Stromnetz getrennt wird, wird die Displaybeleuchtung**

Drehreglers die Helligkeit ein.

*Union.*

*Dieses produkt entspricht den funkenstörvorschriften der Europälschen*

**VORBEREITUNG**

**anyan** 

**VORBEREITUNG** 

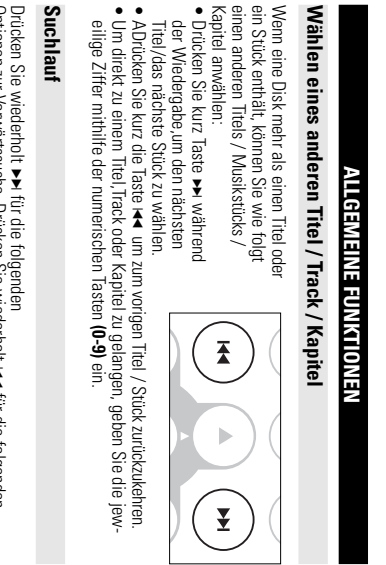

SPEZIELLE DVD-FUNKTIONEN **SPEZIELLE DVD-FUNKTIONEN**

- **cent eines Times (1)**<br>2 Mählen Sie mit den Tas<br>Wiedergabeoption aus.<br>3 Drücken Sie zur Bestätig<br>3 Drücken Sie zur Bestätig Wiedergabeoption aus. Wählen Sie mit den Tasten Drücken Sie die Taste Titels<br>e DISC MENU, um das Titelmenü aufzurufen.<br>lästen k∢er×L ▼oder den Zifferntasten (0-9) eine **DISC MENU**J( )K 3 4, um das Titelmenü aufzurufen. oder den Zifferntasten (0-9) eine

Tasten ▲, V, 144, PP Anpassen Ihrer Einstellungen. Steuern Sie den Cursorbalken mit Hilfe der Um die Wiedergabe zu optimieren, verwenden Sie die Taste auf die gewählte Option und drücken Sie die Taste **SETUPSETUP-VORGANGE SETUP-VORGÄNGE**  $\overline{4}$ **SETUP** zum

ALLGEMEINES SETUP Auswählen der Anzeige und anderer Optionen Wenn diese Einstellungen mit dem Cursor markiert sind, drücken Sie Seite zum Einrichten des Passworts ideo-Setup-MenüSteuern Sie den Cursorbalken mit Hilfe der Tasten Drücken Sie die Taste Vide<br>m Einichten des Passwors – Aus<br>m Einichten des Passwors – Aus<br>seinstellungen – – Zum sse Einstellungen<br>EINES SETUP<br>tup-Menü Auswählen von Wiedergabevoreinstellungen abevoreinstellungen<br>meinrichtungsmenüs<br>echen und zur vorheri-

> konventionelle Weise mithilfe eines Stereosystems über die Tasten Audio-CDs / MP3-CDs enthalten nur Musiktitel. Sie können Discs auf **Audio-CD / MP3-CD** die Möglichkeit sowohl zwischen Titeln als auch zwischen Indexpunkten zu wechio-CD / MP3-CDs ent<br>io-CD / MP3-CDs ent

... veinbedienung und/oder F<br>Bildschirmarizeig am Fernseh<br>**Inffos zu DivX**<br>DivX urde DivX<br>et wurde. DivX-Medien<br>Li<sup>to</sup>eodaten<br>Li<sup>to</sup>eodaten elt wurde. DivX-Mediendateien enthalten stark komprimierte DivX ist eine beliebte Medientechnologie, die von DivX Inc. entwick-**Infos zu DivX** Bildschirmanzeige am Fernsehgerät wiedergeben. der Fernbedienung und/oder Haupteinheit oder über die alten nur Musiktitel. Sie können Dissa auf<br>Ife eines Stereosystems über die Tasten<br>r Haupteinheit oder über die iğ.  $\begin{pmatrix} 0 \\ 0 \\ 0 \\ 0 \end{pmatrix}$ 0

zten<br>Bredbyesetzt.<br>Bredbyesetzt.<br>Iden, geladenen Akkus bei angeschlosse

senem

r (35 oC) ist die

im Liefe

Akkus<br>n Ihrer Akkus

Tipp: Während der Wiedergabe ist ein normales mechanisches Geräusch zu hören. ✔

Dateien mit Ihren eigenen Mediendaten und benutzerfreundlichen Tools von der Mediendateien können online heruntergeladen werden, und Sie können solche Menüs, Untertitel und wechselnde Audiospuren enthalten. Viele DivXkleinen Dateigröße. DivX-Dateien können auch erweiterte Medienfunktionen wie ideodaten ohne nennenswerten Qualitätsverlust bei einer relativ ebsite www.DivX.com erstellen. atren ohne nemenswerten Qualitätsverlust in Dereigträtsverlust in Dereigträts.<br>n Dateigträts. DivX-Dateien können auch erwandateien Komen en Audrospuren er<br>andateien können online heruntergeladen we<br>an mit Ihren eigenen Me riust bei einer relativ<br>ch erweiterte Medienfunktionen wie<br>ren enthalten. Viele DivX-<br>en werden, und Sie können solche<br>benutzerfreundlichen Tools von der

**Völlig verzerrtes Bild / Keine Farbe** Vällig verzertes<br>Bild / Keine Farbe<br>(TV-Bildschirm)<br>Kein Ton

**Stromversorgung** ALLGEMEINER INFORMATION **ALLGEMEINER INFORMATION**

.............................Kopfhöreranschluss. ........................Strom- und Ladeanzeige. .....................Netzkabelanschluß. ..................Audio-/Video-Ausgang. Strom- und Ladeanze<br>Audio-/Video-Ausgan<br>Kopfhöreranschluss<br>Zum Ein- und Aussch

**POWER** .............................Infrarotsensor für die Fernsteuerung .....................Öffnet die die Lade zum Einlegen oder Entfernen der Disc. ..................Strom- und Ladeanzeige. Strom-<br>Infrarot<br>Öffnet ( r- und Ladeanzeige.<br>otsensor für die Fernsteueru<br>t die die Lade zum Einlegen

> $_{\ominus}$ **SETUP**

ە **DISPLAY**

ە **ZOOM**

 $_{\textcircled{\scriptsize{A}}}$ **SUB**

 $^{\copyright}$  $\overline{\bm{z}}$ 

•

r Tütsitoteit nen 5 röjde 8 inn Nestragiung, indenmällis die Verbindung zum Netzteil tremnen, talls Futeriorie<br>1974: Sie die Speiler nicht fallen und lassen Sie keine anderen Gegenstände auf die Player<br>1974: Sie die Speile zerlegen.Wartungs- und Reparaturarbeiten sollten von qualifiziertem Wartungspersonal ausge-<br>führt werden. Vermeiden Sie die für Augen gefährlichen Laserstrahlen, indem Sie die Einheit nicht in Einzelteile **its - und Betriebshinweise**<br>Sie die dir Augengefährlichen Laserstahlen, indem Sie die Einheit nicht in Einzeleile<br>arungs- und Reparatuarbeiten sollten von qualifiziertem Warungspersonal ausge-<br>m. c., die Strommonnomen ind Reparatuarheiten soliten von qualifi<br>Preparatuari (m. 1985)<br>John Harley, and San Silvan Silvan Silvan (m. 1987)<br>John Harley, and Silvan Silvan Silvan (m. 1988)<br>1990 – Aleman Bassal, anti-Aleman (m. 1988)<br>1990 – Aleman Bass indurg zum Netzteil tremnen, falls<br>deren Gegenstände auf die Player<br>20 Fehlininkrönen führen Einer der Perstand<br>1909: The Britistike. Der Gebrauch<br>1909: The Einer Anterfenden<br>21 erdstregehenden zureffenden

• Trennen Sie das Netzteil von der Steckdose, wenn das Gerät über einen längeren Zeitraum nicht verwendet wird. **Sicherheits- und Betriebshinweise** • Halten Sie den Stecker fest, um das Netzteil zu trennen. Ziehen Sie nicht am Netzkabel.

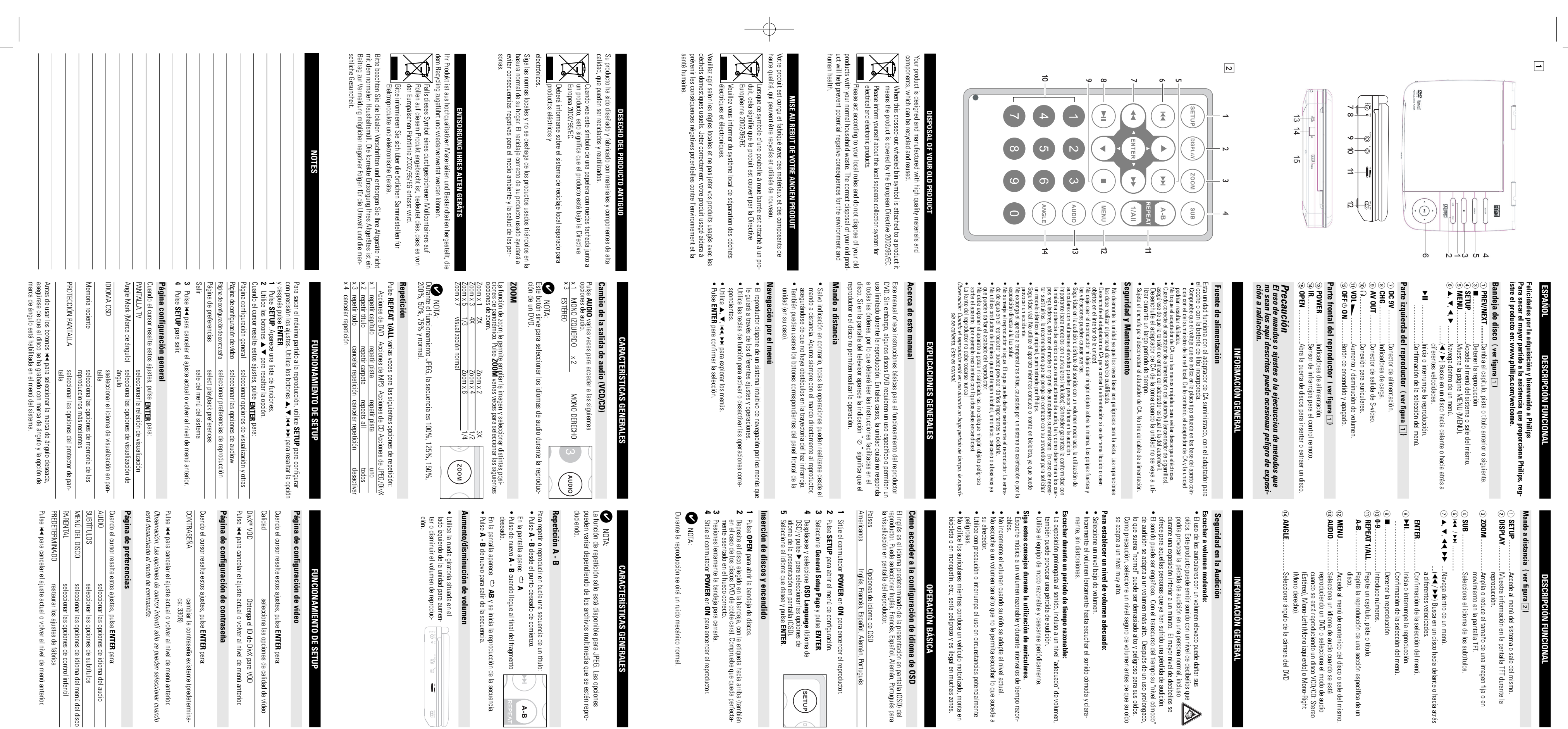

modos de presentación de diapositivas. Durante el funcionamiento JPEG, este botón le permite seleccionar 17  $\widetilde{\mathbb{G}}$  $^{*}$  $_\infty^\times$  $\tilde{c}$  $\leq$ Press **DISPLAY** • Utilice el código de registro para adquirir o alquilar vídeos del servicio VOD • Aparecerá el código de registro. • Seleccione de VOD DivX • Schneider**Reproducción de un disco Divx** • Mientras reproduce VCD con MTV/Karaoke, pulse las teclas numéricas (0-9) • Después de encender la unidad, inserte el disco y cierre la bandeja; la pantalla **Reproducción de un CD-audio, CD-Vídeo o de disco Divx** *extraerse de la unidad. aparecerá una advertencia al respecto. El disco no se reproducirá y deberá un disco cuyo código territorial no coincide con el del reproductor, en la pantalla poseen un código territorial y los discos pueden incluirlo como opción. Si inserta en fechas distintas en una u otra parte del mundo, todos los reproductores Observación: Puesto que es habitual que las películas en DVD salgan al mercado* ሷ puede invitarle a seleccionar una opción de un menú. Utilice los botones inicia automáticamente. En la pantalla aparece el tipo de disco cargado. El disco Después de encenderlo, inserte el disco y cierre la bandeja; la reproducción se **Reproducción de un disco DVD-Vídeo** sas u organizaciones correspondientes.<br>La copia y distribución no autorizadas de grabaciones de Internet / CD / VCD /<br>DVD infringen las leyes de derechos de autor y otros tratados internacionales.  $\overline{\phantom{0}}$ Inc. y se utilizan con licencia. "DivX, DivX" Certified y los logotipos asociados son marcas comerciales de DivX, **Información de Copyright** de estos materiales, pilas usadas y equipos desechables. empresa especializada. Observe las normas locales concernientes a la eliminación está fabricado con materiales que se pueden reciclar si son desmontados por una esta compuesto de materiales fácilmente separables: cartón, PS, PE. El aparato Se ha prescindido de cualquier material de embalaje innecesario. El embalaje **Información medioambiental** proceso de fabricación y no indica un funcionamiento incorrecto. aparecen continuamente en la pantalla LCD. Se trata de un resultado normal del puede apreciar minúsculos puntos negros o brillantes (rojo, azul, verde) que La pantalla LCD está fabricada con tecnología de alta precisión. Sin embargo, **Uso de la pantalla LCD** • •• • **Manipulación de discos** • • Mantenga siempre cerrada la bandeja para evitar la acumulación de polvo en la • Si el reproductor DVD-Vídeo no puede leer correctamente los discos, utilice un • Mantenga el equipo alejado de los radiadores y de la luz solar directa. • Coloque el reproductor sobre una superficie plana y firme. **Emplazamiento** • Adaptador de CA / CC, DSA-9W-09 F (DVE)<br>• Adaptador de CA / CC, DSA-9W-09 F (DVE) • Garantía • Adaptador del automóvil (12V) • Paquete de pilas recargables • Reproductor DVD portátil • Mandos a distancia • Manual de usoque contiene los siguientes elementos: En primer lugar, examine el embalaje del reproductor DVD-Vídeo, comprobando **Desembalaje** combinación con el mando a distancia. reproductor, gracias a los menús en pantalla (OSD) y a los del propio equipo en ver sus hijos y cuáles no. Pronto descubrirá lo sencillo que resulta controlar el Más aún, el Bloqueo de Disco de Philips le permitirá decidir qué discos pueden ángulos de cámara (también dependiendo del disco). idioma de la pista de sonido y los subtítulos o la visualización desde diferentes El equipo también incorpora funciones exclusivas, tales como la selección de estéreo o multicanal (según el disco y la configuración del sistema). películas en toda su dimensión con verdadera calidad cinematográfica y sonido compatibles con el estándar DVD-Vídeo universal. Con él podrá disfrutar de las ductor de DVD. Los vídeos descargados de VOD DivX ✔ odas las marcas y nombres de productos son marcas registradas de las empre-✔ **anipulación de discos**<br>tas hunca en un disc ni le pegue etique-<br>la construcción de discos<br>la construcción de la caso a la luz solar<br>l'one signifiera de l'OD por le borde y vuelva coloca<br>le me signifie de l'OD por le borde un CD-R para su reproducción en este reproductor de DVD. DivX ® obtener más información, visite www.divx.com/vod. que permite alquilar y adquirir vídeos mediante el servicio VOD DivX para volver al menú de la selección. para seleccionar la pista y pulse mostrará el tipo de disco cargado e información sobre el contenido del mismo. CD/DVD.Deje la unidad en un entorno cálido hasta que se evapore la humedad. un entorno frío a uno cálido, en cuyo caso no será posible la reproducción de un La lente se puede empañar si el reproductor DVD-Vídeo se traslada rápidamente de lente. mente la lente. solicitar su reparación. Otros métodos de limpieza pueden dañar irreversible-CD/DVD de limpieza (disponible en el mercado) para limpiar la lente antes de Tome siempre el CD por le borde y vuelva colocarsentido radial, desde el centro hacia afuera. Si se ensucia el disco, límpielo con un paño en lo en su caja después de utilizarlo para evitar<br>rayarlo y que se ensucie. manténgalo alejado de fuentes de calor. No exponga directamente el disco a la luz solar y No escriba nunca en un disc ni le pegue etique- K) **de la partial la LCD**<br>**r** alla LCD está fabricada con tecnología de alt<br>ratalla LCD está fabricada con tecnología de altrane<br>se de fabricación y no indica un funcionamient<br>**rmnación medioamulierital**<br>presentidido de cual ídeos desca<br>or de DVD. **DISPLAY** NOTA: NOTA: para resaltar la opción y después pulse en www.divx.com/vod. Siga las instrucciones y descargue el vídeo en **INTORMAGÓN CERES**<br>lación de discos<br>riba nunca en un disc ni le pegue etique-**CO243:AQCIVES SENSES AND ANNIBION SENSES ASSESS AND SENSION SENSION SENSION SENSION SENSION SENSION SENSION SENSION SENSION SENSION SENSION SENSION SENSION SENSION SENSION SENSION SENSION SENSION SENSION SENSION SENSION S** the contract of the con- Título restante Título transcurridoDesconectar pantallaCapítulo restanteCapítulo transcurridog **CARACTERÍSTICAS GE** 흢 amiento JPEG,<br>ción de diaposi **CARACTERÍSTICAS GENERALES INFORMACIÓN GENERAL** ® **OPERACIÓN BÁSICA** i, este botón l<br>psitivas. 2; o **ENTER ®** ® CD/VCD<br>Individu<br>Total te<br>Descone<br>Descone ୁଣ

•

•

*Oberfläche. Dies ist normal.*

**AV OUT**

ia<br>Bi≣

sss die Umgebungstemperatur 35 oC nicht<br>J-Player an den 16-V-Gleichstromanschluss

lhrem Player zu vermeiden, schalten Sie das<br>den Autoadapter anschließen beziehungsweise

Gerät

 $\frac{a}{\overline{a}}$ 

n Sie das Gerät bitte<br><sub>/</sub>eise entfernen.

den Autoadapter (Zigarettenanzünder)<br>ng des Adapters mit der des Autos

DVD-Modus ist keine Einstellung erforderlich).

n Sie das<br>Ius ist kei

Schließen Sie das gewünschte Gerät direkt an diesen Terminal an (im

Gerät direkt<br>na erforderlic

ੰਦੇ ਦ

**Video Setup Page (Video-Setup-Menü)**

Video Setup Page (Video

DivX R VOD

W enn diese Einstellungen mit dem Cursor markiert sind, drücken Sie

em Cursor markiert si<br>Ändern des bestehe<br>(Standard: 3308)<br>n Einstellungen abzul

n diese Einstellungen mit d<br>word<br>word

 Ändern des bestehenden Passwortes , um die aktuellen Einstellungen abzubrechen und zur vorherigen

Wenn diese Einstellungen mit dem Cursor markiert sind, drücken Sie Audio Auswählen von Audio-Sprachoptionen

Subtitle Auswählen von Untertiteloptionen Parental Auswählen von Kindersicherungsoptionen Default Wiederherstellen der Werkseinstellungen , um die aktuellen Einstellungen abzubrechen und zur vorherigen

Audio-Ausgang (analog)

ritt dienen,<br>assen die

den gewünschten Ordner mit

DLEGENDE BEDIENUNG

3, 4 **ENTER**.

9, JK, Y, Y

den gewünschten Ordner mit

**ENTER**

응

JPEG-Dateier

 $\bar{z}$ 

. Wechselt der Player automatisch in

– Lesen Sie bitte die Anweisungen in dem – Audio-Verbindungen prüfen. Wenn Sie einen HiFi-Verstärker benutzen, eine andere

um das Bild in unterschiedlichen

– La unidad está ahorrando energía para<br>1 - proporcionar un mayor tiempo de reproducción<br>con la batería.<br>Áluste el brillo usando el control giratorio de<br>brillo. Ajuste el brillo usando el control giratorio de

**EINLEITUNG**

**EINLEITUNG** 

Akku

**aden des Akkus**<br>r vollständig entladen ist (die Protronstant (die Protronstant)<br>ar unabhängig davon, ob Sie der<br>britten oder nicht.<br>E Ladeameige aufleuchtet.

n Akku sofort<br>er-Anzeige blinkt<br>Akku gleich im

direkt an die

**Wählen Sie eine moderate Lautstärke:**

**Gehörschutz**

Beeinträchtigung ihres Hörvermögens leiden.

*Kamerawinkelfunktion aufgenommen wurde und Sie die Kamerawinkel-Option im* --<br>espeicher auswäh<br>und zur vorherig kel<br>Gr Default<br>Drücken Sie ◀ , um die aktue<br>Menüebene zurückzukehren. Menüebene zurückzukehren. Drücken Sie Disc Menu

ten diese Einstellung nicht verändern.

**Hören Sie nur eine angemessene Zeit:**

**So finden Sie Ihren sicheren Lautstärkepegel:**

Gehörverlust führen.

• Apague el reproductor antes de conectar otro equipo adicional. **Conexión de equipo adicional** ulares del dispositivo n de equipo adicional<br>el reproductor antes de co ; equipo<br>amplif <sup>,</sup> adicional.<br>ficador para

r el reproductor<br>le un karaoke.

## Conectar los auriculares al conector de auric-**Conexión de los auriculares** ı de los auriculares<br><sub>Di</sub> auriculares al conect

angemessenen Zeitabständen.

•

en este terminal (no es necesario configurar el Conecte el dispositivo que desee directamente ilspositivo que desee directamente<br>iinal (no es necesario configurar el

nicht zu erhöhen.

wahrnehmen können.

nur so hoch

 $\overline{\mathbb{B}}$ . dass

Verwendung kurzzeitig unterbrechen.

Bhlichen Stuationen sollten<br>etity unterbrechen<br>le Köpfhörer nicht, während S<br>der Skateboard fahren usw. D<br>efährlich sein und ist in vieler

– Revise las conexiones de audio. Si está utilizando un amplificador Hi-Fi, pruebe con otr*a*<br>fuente de sonido.

Geschwindigkeit

Optionen zur Vorwärtssuche. Drücken Sie wiederholt  $\overline{\bullet}$ für die folgenden 2 X rückwärts 2 X vorwärts  $\breve{\phantom{0}}$ Optionen zur Rückwärtssuche.

 $\rightarrow$ 

eransicht zurückzukehren.<br>nvoransicht zu gelangen.<br>ild markieren und auf die B

8 X rückwärts

 $\overline{\mathbf{A}}$ 

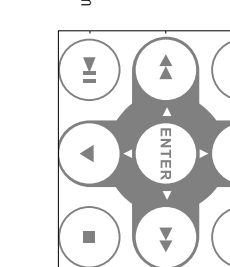

Drücken Sie die Taste **ENTER** die normale Wiedergabe fortzusetzen.

xte **ZOOM** um das Bild in unterschi:<br>des vergrößerten Bilds die Tasten

 $\bar{P}$  $\frac{4}{1}$ 

angegeben, beziehen sich alle<br>ieb mit der Fernbedienung.

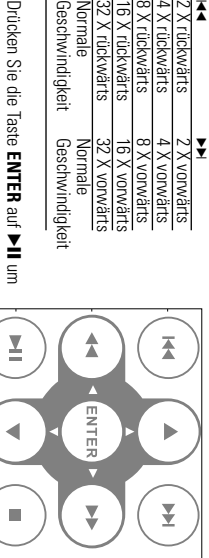

51 Ω

**Wiedergeben eines Titels**

**1 2**

 $\left(\frac{1}{2}\right)$  $\left( \frac{1}{2} \right)$  $\rightarrow$  $\left(\frac{1}{2}\right)$  $\left[\nabla\right]$ A-B<br>REPEAT

Drücken Sie zur Bestätigung die Taste

**ENTER**.

**1**

륝

**2**

**ENTER**. . Eine Liste mit Funktionen wird angezeigt. auf die gewählte **ENTER** zum: Videooptionen auswählen Auswählen von Passwortoptionen

Vorzugseinstellungen Zum Verlassen des Systemeinrichtungsmenüs Drücken Sie  $\overline{\mathbf{A}}$ um die aktuellen Einstellungen abzubrechen und zur vorheri-

 $\frac{1}{2}$  and  $\frac{1}{2}$ 

**4**

gen Menüebene zurückzukehren. Drücken Sie zum Beenden **SETUP** .

W

**ALLGEMEINES SETUP** enn diese Einstellungen mit dem Cursor markiert sind, drücken Sie Kamerawinkel Opt TV-ANZEIGE Auswählen des Anzeigeformats

> **ENTER** zum:

BILDSCHIRMSCHONEROSD-SPRACHE Auswählen der Sprache für die Bildschirmanzeige Speicher $\overline{\mathbf{A}}$ an mit dem Cursor markiert sind, c<br>Auswählen des Anzeige des Ka<br>Auswählen von Bildschirmsch<br>Auswählen von Bildschirmsch Auswählen von Bildschirmschoneroptionen ionen für die Anzeige des Kamerawinkels auswählen

Le tzter

Drücken Sie

Optionen für den letzten Wiedergabespeicher auswählen um die aktuellen Einstellungen abzubrechen und zur vorherigen *Hinweise: Bevor Sie mit den Tasten* Menüebene zurückzukehren. 3*,*4 *den gewünschten Kamerawinkel auswählen, sollten Sie überprüfen, ob die Disc auch mit der*

*Systemmenü aktiviert haben.*

### a otro de la siguiente manera: reproductor), puede cambiar de un título barra de menú como en la pantalla del (lo que se puede comprobar tanto en la Si un disco tiene más de un título o pista brevemente durante la repromprobar tanto en la<br>mprobar tanto en la<br>o en la pantalla del<br>combiar de un título<br>en manera:<br>scoionar el siguiente  $\bigodot$

 $\begin{pmatrix} \frac{\sqrt{2}}{2} \end{pmatrix}$ 

W

**SIE** 

**mate**<br>le Video-CDs und Audio-CDs (e<br>RW) wiedergegeben werden...

lim/videoclips, Fernsehserie usw.)<br>mehrere Triel enthalten, und jeder<br>nehrere Kapitel umfassen. Für einen<br>iff bietet das Gerät die Möglichkeit so<br>Kapiteln zu wechseln.

**Cambio de título / pista / capítulos CARACTERÍSTICAS GENERALES** 

• Para ir directamente a algún título, pista o capítulo, introduzca el número corretítulo o pista actual. ducción para seleccionar el siguiente<br>título o pista.  $\overline{\bullet}$ brevemente durante la reproducción para regresar al principio del  $\overline{\overline{6}}$ 

spondiente utilizando las teclas numéricas (0-9). varias veces para acceder a las vemente durante la reproducción para regre<br>mente a algún título, pista o capítulo, introd<br>ilizando las teclas ruméricas (D-9).

velocidad normal velocidad normal 32 X hacia atrás 32 X hacia delante 16 X hacia atrás 16 X hacia delante 8 X hacia atrás 8 X hacia delante 4 X hacia atrás 4 X hacia delante 2;  $\begin{tabular}{c|c} X & N & N \\ \hline & $X$ & N & B & B & B \\ \hline & $X$ & N & B & B & B \\ \hline & $X$ & N & B & B & B & B \\ \hline & $X$ & N & B & B & B & B & B \\ \hline & $X$ & N & B & B & B & B & B \\ \hline & $X$ & N & B & B & B & B & B & B \\ \hline & $X$ & N & B & B & B & B & B & B \\ \hline & $X$ & N & B & B & B & B & B & B \\ \hline & $X$ & N & B & B & B & B & B & B \\ \hline & $X$ & N & R & B & B & B & B & B \\ \hline &$ para reanudar la reproducción normal.  $\left(\frac{1}{2}\right)$ 

 $\begin{bmatrix} \blacksquare \end{bmatrix}$ 

✔

**CARACTERÍSTICAS ESPECIALES DE LOS DISCOS DVD** AACTERISTICAS ESPECIALES DE LOS DISCOS DVD

 $\odot$ 8  $_{\tiny \copyright}$ lizar de www.DivX.com. propios archivos utilizando su contenido personal y herramientas fáciles de uti-

archivos de medios DivX pueden descargarse en línea, y además, puede crear sus ciones de medios como menús, subtítulos y pistas de audio alternativas. Muchos relativamente pequeño. Los archivos DivX pueden también incluir avanzadas funde compresión y con una alta calidad visual, que mantiene un archivo archivos de medios DivX contienen vídeo comprimido a un alto nivel DivX es una popular tecnología de medios creada por DivX, Inc. Los Duar tecnologia de medios creada por DivX, Inc. Los<br>Udar tecnologia de medios creada por DivX, Inc. Los<br>Tios DivX contienen vídeo comprimido a un alto nivel<br>V con una alta calidad visual, que mantiene un archivo<br>Pequeño.

– – Gelegentlich tritt eine kleine Bildverzerrung auf. Dies ist keine Fehlfunktion. Falsche Einstellung der PAL Umschaltung. Passen Sie die Einstellungen des Fernsehers denen des Players an.

**Acerca de DivX** las opciones de presentación en pantalla (OSD) del televisor. remoto y/o la unidad principal de un sistema estéreo o mediante ducciones de la forma tradicional mediante las teclas del control musicales, y se reconocen por el logotipo. Puede realizar repro-Los discos de CD-Audio / CD-MP3 contienen únicamente pistas **CD-Audio / CD-MP3** es de prese<br>de DivX<br>ra popular 1<br>e medios l o / CD-MP3<br>o / CD-MP3 CD-Audio / CD-MP3 contienen únicamente pia<br>se reconocen por el logotipo. Puede realizar rej<br>la forma tradicional mediante las teclas del co<br>unidad principal de un sistema estéreo o media.<br>**A** tresentación en pantalla (OSD) on-MP3<br>00-MP3 pistas<br>- repro-<br>| control<br>| control<br>| corr 

**(TV-Bildschirm)**

ua6u Auswählen von Discmenüsprachoptionen m Cursor markiert s<br>Auswählen von Auc kuswählen von Discmenüsprachoptionen<br>kuswählen von Kindersicherungsoptionen

Klangquelle wählen.

nen dies<br>kann wie<br>CD-Box a<br>die Mögl<br>seln. CD-Box angegeben. Für einen einfachen und bequemen Zugriff bietet das Gerät kann wiederum ein oder mehrere Indexpunkte umfassen, wie auf der nen diese Disks einen oder mehrere Titel enthalten, und jeder Titel Je nach Inhalt der Disk (Spielfilm,Videoclips, Fernsehserie usw.) kön-**Video-CD** bisk (Spielfilm,Videoclips, Fernsehserie usw.) kön-<br>en oder mehrere Titel enthalten, und jeder Titel<br>oder mehrere Titel enthalten, und jeder Titel<br>oder mehrere Indexpunkte umfassen, wie auf der C<del>oma was</del><br>Für einen einifac **EINLEITUNG EINITELIONG** 

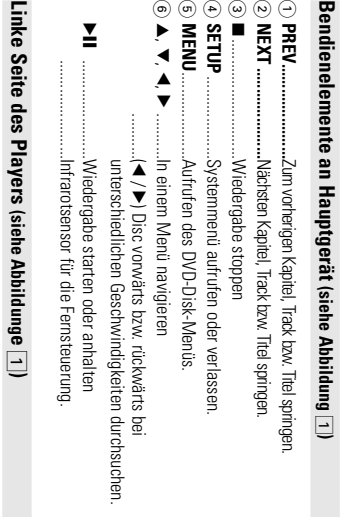

**DC 9V**

ទី

**AV OUT**

© ල<br>≤ ⊃

**VOL** 

@

ඖ

F................Lautstärke höher / niedriger. **OFF** y **ON**...............Zum Ein- und Ausschalten des Geräts. **Vorderseite des Players (siehe Abbildung** 1**)**

⊕ ANGLE<br>*Achtung!* 

\$ **IR**%

O<br>型

**Fernbedienung (siehe Abbildung**

2**)**

TIONSUBERS

Display anzeigen.

6 §

9<br>2, 4, 4<br>2

 $\frac{1}{\mathbf{A}}$ 

....In einem Menü navigieren

.............................Wiedergabe stoppen ...........................Ziffern eingeben

5 8 9 9 9 9 9 <mark>9</mark>

**ENTER**2;9**0-9A-B**... **MENUAUDIO**

**REPEAT 1/ALL**

**ANGLE**

**INTRODUCCIÓN**

Su equipo de reproductor DVD portátil es un reproductor de videodiscos digitales

**Reproductor DVD portátil**

**salida digital**

– Compruebe en los menús que está activada la

activada

salida digital.

**La unidad no responde**

– El disco no permite realizar las operaciones.

no permite realizar las operaciones.<br>e las instrucciones del disco.

**a todas las órdenes** 

La unidad no responde<br>a todas las órdenes<br>durante la reproducción<br>El reproductor se calienta

aparato<br>– Сопрримск<br>– Сопремерке<br>– Солемерке<br>– Солемерке<br>– Alía.<br>alía.<br>alía.

– Consulte las instrucciones del disco.

**El reproductor se calienta durante la reproducción**

– Cuando el reproductor está en uso durante un

calienta. Esto es normal.

largo período de tiempo, la superficie se

Cuando el reproductor está en uso durante un<br>largo período de tempo, la superficie se<br>calienta. Esto es normal.

**La pantalla se oscurece al** 

– La unidad está ahorrando energía para

**desconectar la alimentación**

La pantalla se oscurece al<br>desconectar la alimentación

con la batería.

proporcionar un mayor tiempo de reproducción

*la Unión Europea.*

Este producto cumple .<br>la Unión Europea.

*Este producto cumple los requisitos sobre interferencias de radio de*

cias de radio de

## **PREPARACIÓN**

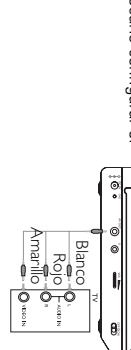

**No hay corriente** 

ttoma<br>hay corriente

**Síntoma Remedio**

*distribuidor o centro de servicio.*

*ADVERTENCIA:*

nada revise los puntos de la siguiente lista.

– Compruebe si la batería integrada está vacía.

conectado correctamente.

Compruebe si el adaptador del automóvil está

**Imagen distorsionada**

– Observe si el disco presenta huellas y límpielo

tro hacia afuera.

con un paño suave en sentido radial, del cen- – En ocasiones, la imagen puede aparecer algo distorsionada, y no se trata de ninguna anom-

**Completamente distorsionada**

– El interruptor PAL no está en la

**no hay color en la pantalla** 

**o de TV**

adecuada. Haga coincidir los ajustes del televisor y del reproductor

**No hay sonido**

10%

Impedancia de carga:

Las modificaciones no autorizadas por el fabricante puede<br>la facultad de los usuarios para utilizar este dispositivo. PHILIPS se reserva el derecho a real<br>las especificaciones sin previo avisc **la facultad de los usuarios para utilizar este dispositivo. Las modificaciones no autorizadas por el fabricante puede invalidar las especificaciones sin previo aviso para mejorar el producto. PHILIPS se reserva el derecho a realizar cambios en el diseño y en** nmbios en el diseño y en<br>mejorar el producto.

**Todos los d odos los derechos reservados.** echos reserv

 $\Rightarrow$ 

Herzlichen Glückwunsch zu Ihrem M<br>Um den Support von Philips optimal<br>Produkt bitte unter: www.philips.co **DEUTSCH Produkt bitte unter: www.philips.com/welcome. Um den Support von Philips optimal zu nutzen, registrieren Sie Ihr Herzlichen Glückwunsch zu Ihrem Kauf und willkommen bei Philips! DEUTSCHFUNKTIONSÜBERSICHT** FUNKTIONSUBERSICHT willkommen bei Philips!<br>n, registrieren Sie Ihr<br>....

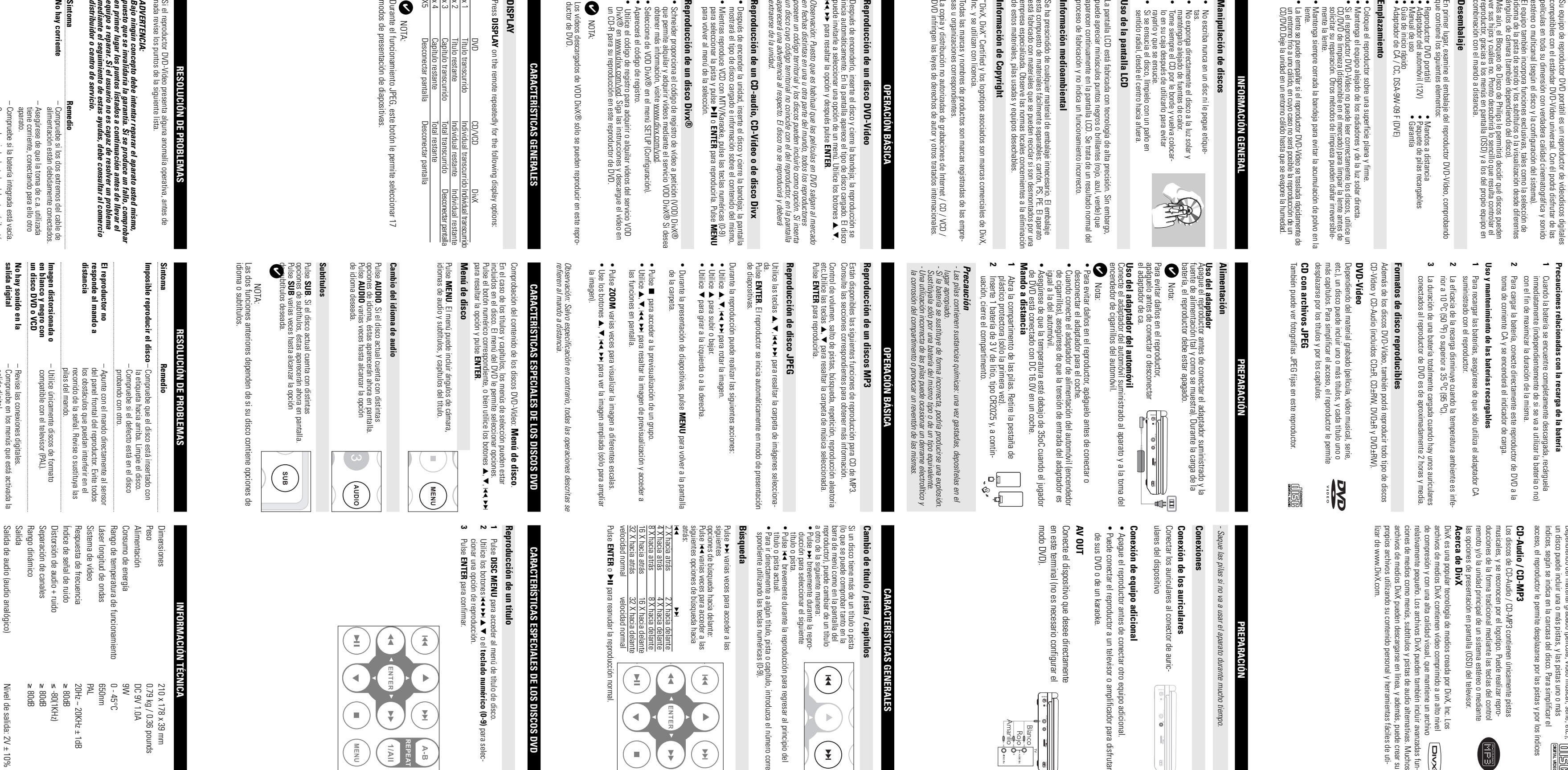

**INTRODUCCIÓN**

**RODUCCION** 

**1**

**Precauciones relacionadas con la recarga de la batería Acerca de la batería recargable incorporada**

incorporada<br>:carga de la batería<br><sup>-</sup>letamente descaroada

cerca de la batería reca<br>ecauciones relacionadas c

Cuando la batería se encuentre completamente descargada, recárguela

**Conexiones** *- Saque las pilas si no va a usar el aparato durante mucho tiempo.*

# **CARACTERÍSTICAS GENERALES**

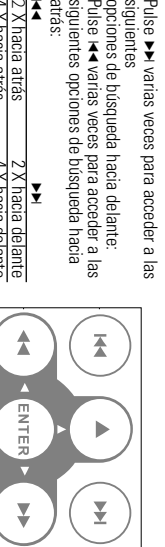

**DISC MENU** para acceder al menú de título de disco. Utilice los botones J( )K 3 4 o el **teclado numérico (0-9)** para seleccionar una opción de reproducción. **ENTER** para confirmar.

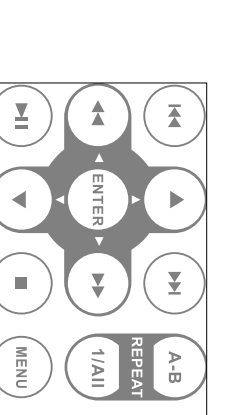

Salida de audio (audio analógico)<br>Impedancia de carga:<br>Salida de vídeo: Nivel de salida:<br>Impedancia de carga: Salida de vídeo: Nivel de salida: 1Vp - p ±Impedancia de carga: 10K Salida de audio (audio analógico) Nivel de salida: 2V ± Separación de canales Distorsión de audio + ruido Índice de señal de ruido Respuesta de frecuencia 20Hz ~ 20KHz ±Sistema de vídeo PAL Láser longitud de ondas 650nm Rango de temperatura de funcionamiento 0 - 45°C Consumo de energía 9W Alimentación DC 9V 1.0A Peso 0.79 kg / 0.36 pounds de energía<br>a temperatura de fur<br>de vídeo<br>de vídeo<br>sa de fecuencia<br>se and de audio + ruido<br>námico<br>námico **INFORMACIÓN TÉCNICA**  $\begin{array}{c} 0.78778 \times 39 + 0.788 \times 39 + 0.788 \times 39 + 0.788 \times 39 + 0.06 \times 39 + 0.06 \times 39 + 0.06 \times 39 + 0.06 \times 39 + 0.06 \times 39 + 0.06 \times 39 + 0.06 \times 39 + 0.06 \times 39 + 0.06 \times 39 + 0.06 \times 39 + 0.06 \times 39 + 0.06 \times 39 + 0.06 \times 39 + 0.06 \times 39 + 0.06 \times 3$ ≥ 80dB<br>€ 900 950dB<br>€ 900 950dB<br>€ 900 95 210 x 178 x 39 mm Ω 20%  $\vec{B}$ 

### acceso, el reproductor le permite desplazarse por las pistas y por los índices índices, según se indica en la carcasa del disco. Para simplificar el un disco puede incluir una o más pistas, y las pistas uno o más Dependiendo del material grabado (película, vídeo musical, serie, etc.), **CD-Vídeo** ado (película, vídeo musical, serie, etc.), rollemento<br>as pistas, y las pistas uno o más<br>carcasa del disco. Para simplificar el romanomento<br>ite desplazarse por las pistas y por los índices **INTRODUC INTRODUCCIÓN**

 $\bigoplus$ 

PET716\_05 7/9/07 14:25 Page 2

14:25

Page

1/9/07

**PET716\_05**